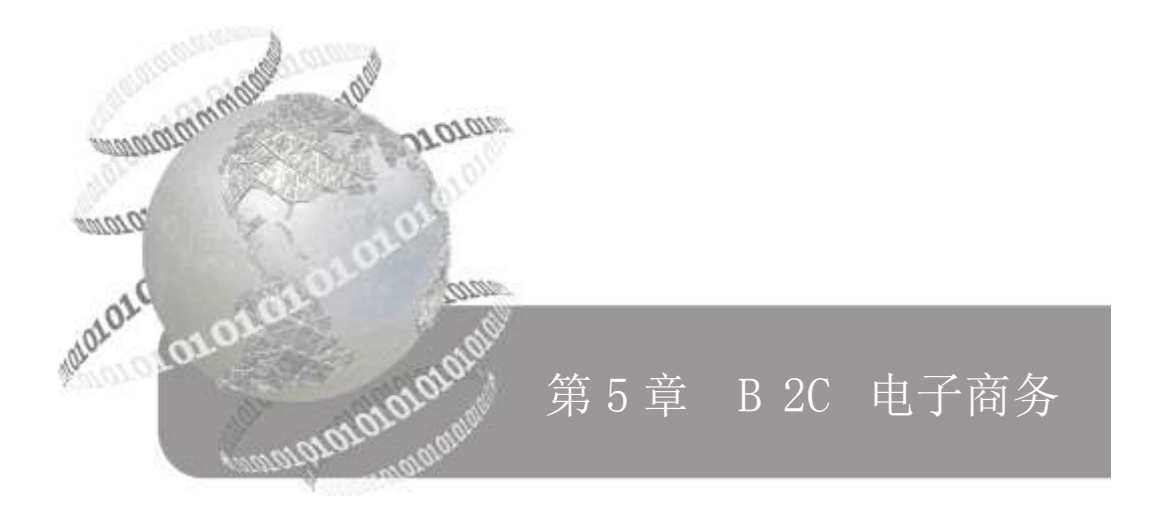

← 本章要点

- B2C 平台买家购物和卖家管理流程
- B2C 与 B2B 平台关于信息流、资金流、物流、营销策略和网 站优化的比较
- $-$  B<sub>2C</sub> 网上购物
- 网络商品直销的流转程式、特点、分类及案例分析
- 电子钱包的概念、特点、作用及购物流程
- 以支付宝为例学习第三方支付平台的应用
- 利用搜索引擎搜索信息

# 5.1 B2C 网络交易过程

#### 5.1.1 买家前台购物

在 B2C 商务网站上购物,虽然不同的网站会有不同的购物流程,但基本上就是几 大要素:注册→挑选→购买→支付→收货。

如图 5-1 所示为 B2C 商务网站买家购物流程图。

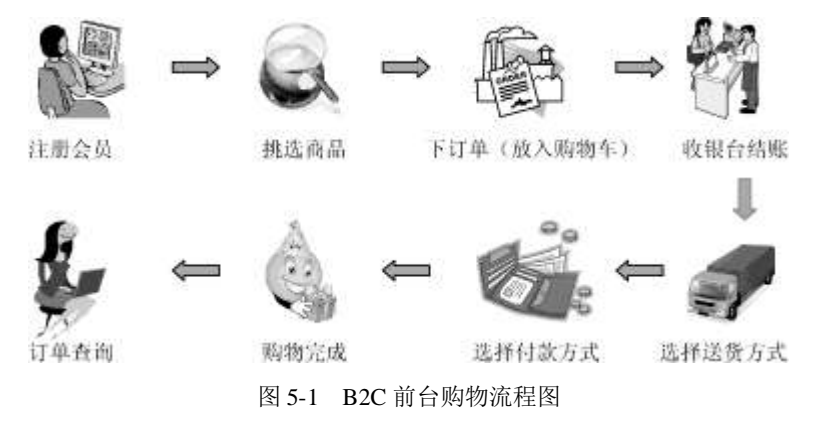

B2C 商务网站上购物的具体流程如下。

1)用户注册。目前大部分 B2C 网站都实行会员制,只要通过网站注册开户,就可 成为该网站的会员。

2)挑选商品。在 B2C 网站中,通过搜索找到欲购买的商品。

3)选好后放入购物车,如果一次要购买多件商品,可以将它们都放入购物车,最 后合并结账。

4)如果网站有特惠商品,可以根据个人需要选择想要的特惠品,可以将特惠品也 加入到购物车里。

5)进入结算中心。这一步就是结账,不同的网站对其会有不同的叫法。

- 6)填写收货人的相关信息,如购货人的姓名、地址、邮编及电话等。
- 7)选择支付方式。按照网站支持的方式,选择自己方便的支付方式。
- 8)确认订单。

完成以上步骤,订单提交后页面会自动显示订单号。

#### 5.1.2 卖家后台管理

B2C 后台管理系统集网上客户订单的接收、采购、销售、调拨及库存各环节的资金 流、物流管理于一身,是一个适用于商业批发、零售业务的电子商务网站管理系统。B2C 卖家的后台处理流程一般是网上客户订货→订单受理→库存查询→销售单生成→出库 确认→发货确认→结账,流程图如图 5-2 所示。

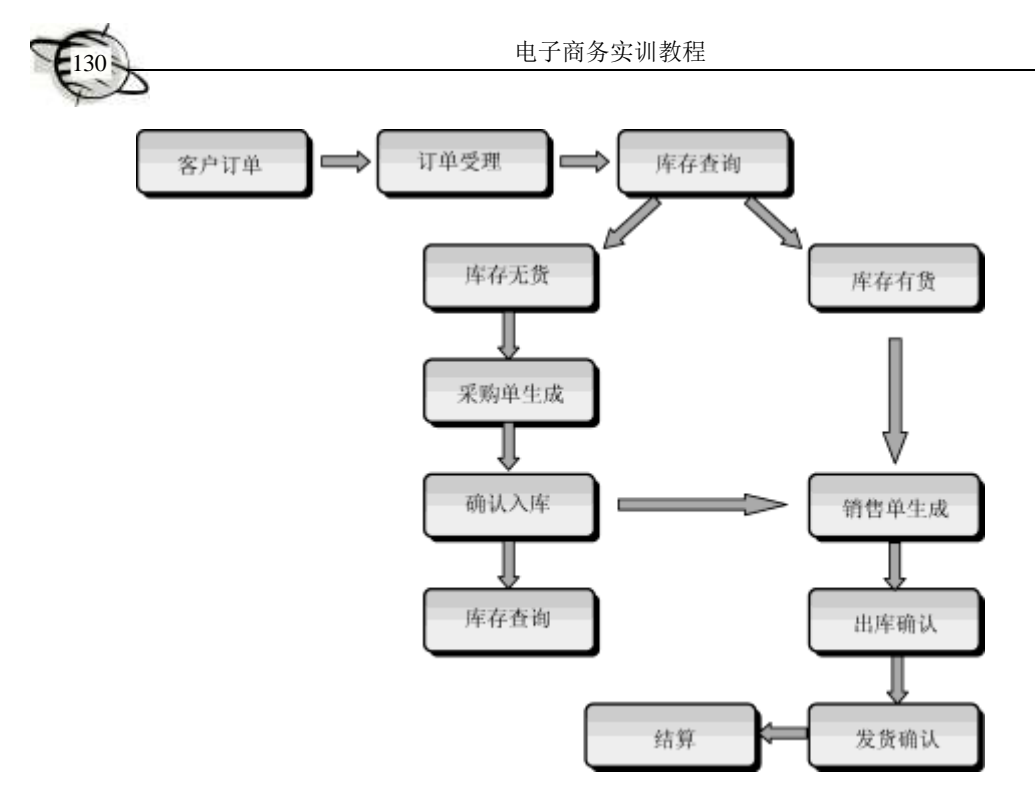

图 5-2 B2C 后台管理流程图

B2C 商务网站的后台管理具体流程如下。

1)商户入驻:申请 B2C 商户→商户注册→商户入驻。

2)B2B 商户后台商品管理:商户入驻→登记新商品→设置商品数量等信息→保存、 记账(起初库存)。

3)采购管理:用于采购商品,并把采购的商品登记入库,在缺货的情况下 B2C 商 户才进行采购。采购流程是新建采购单→采购确认→采购入库→单据结算。

4)销售管理:用于 B2C 商户对客户购买商品所下的订单进行操作。主要流程是 B2C 前台选购商品(下定单)→商户登录→受理网上定单→生成销售单→发货处理→结算。

# 5.2 B2C 与 B2B 的比较

# 5.2.1 信息流、资金流、物流的比较

B2B 和 B2C 模式的企业,在信息流、资金流及物流 3 个环节中, 存在明显的不同。 1)信息流:不论是 B2B(代表企业有阿里巴巴)还是 B2C(代表企业有当当),涉 及的信息都是由 B2B 的会员企业或者 B2C 的卖家自己完成信息的录入和维护。阿里巴 巴可以利用这些资料来收取会员企业的费用,B2C 网站由于受产品供应商条件的制约, 商品信息资料有一半以上都是自己来完成,包括维护和更新。

2)资金流:B2B 企业提供了供买卖双方交易的平台,在交易中承担裁判的角色, 最多也仅仅是在交易过程中代收卖家货款。B2C 网站在支付上很下工夫,提供多种方式 供用户选择,如邮局汇款、银行转账、网上支付及货到付款等,目的是为了促成每笔交易。

3)物流:B2B 企业仅提供信息的交换,不直接参与物流,由供货商和采购商自主 完成; B2C 企业主要依托线下第三方物流进行配送, 如 EMS 和宅急送等。

综上所述,物流、信息流和资金流在 B2C 企业中的每个环节都要全程参与,只有 每个环节都顺利了,交易才能完成,B2C 企业才能真正收到款;如果这其中任何一个环 节出问题,都是由 B2C 企业来承担后果。因为作为消费者只认 B2C 企业这个商家,而 邮局、银行、快递等所做的一切都是为顺利完成这个环节辅助服务的。B2B 企业并不过 多地接触终端消费者市场,只在信息流方面起到对商家提供电子商务渠道的作用。

#### 5.2.2 营销策略的比较

不管是 B2B 营销还是 B2C 营销, 管理的基本目标都是相同的, 都要以市场为导向 制定组织规划,都需要很好地了解并满足消费者的需求。但是,由于各自的购买者和市 场存在巨大差异,其关注的焦点也存在着差异。因此,B2B 营销和 B2C 营销是有所不 同的。

#### 1.B2B 与 B2C 市场对比

在 B2B 市场上,一家企业将产品或服务销售给另一家企业,供其自己的企业生产、 消耗和使用(或销售给其他企业)。该市场客户数量少,客户地域比较集中,但购买数 额大,客户需求往往特殊和复杂,参与购买人员多且购买过程理性和专业,一般要经过 多次磋商才能达成共识,销售过程复杂而且漫长。更为重要的是,企业与客户的关系往 往是持续的,并且与客户建立长期的合作伙伴关系对企业的发展至关重要。

在 B2C 市场上,购买产品和服务的多用于个人或家庭消费方面,购买数量少,购 买决策可能只由一个人决定,属于感性和非专业性采购,销售过程简单而短暂,一般是 通过 B2C 网站的中间商实现。终极用户数量大,地域分布广泛。

# 2.B2B 与 B2C 营销策略对比

B2B 模式中市场竞争更多的侧重于产品的功能和厂商的售后服务,主要关注市场规 模、增长和潜在的趋势;市场调研更多的是采用第二手资料进行研究,定量研究的应用 更为广泛。B2B 市场根据行业与个体公司的需求进行细分,其主要包括经营变量、采购 方法、情境因素和个性特征等。在 B2B 模式中,所有与公司商标相关的利益比与产品 商标相关的利益重要得多,也就是说,企业客户对公司品牌比产品品牌更感兴趣,也更 关注。B2B 营销的产品一般是有标准的,是根据企业客户的需求进行定制的;营销的价 格通常需要买卖双方通过协商和谈判来确定;B2B 以直销渠道为主,如交易会、销售人 员推销、互联网及企业广告等。

B2C 模式中直接面对的是使用者,所以市场竞争主要围绕产品或服务的品牌和价格 进行,主要关注消费者的心理需求;市场调研更多的是采用第一手资料研究,定性研究 的运用更为广泛。B2C 市场根据个人或者群体的需求进行细分,主要包括地理、人文、

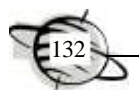

心理和行为等。在 B2C 模式中,消费者关注更多的是产品品牌,而不是公司品牌。B2C 营销一般采用成本导向定价法、需求导向定价法和竞争导向定价法;一般通过中间商来 销售,广告为主要的促销手段并配合销售人员推广等。

# 5.2.3 B2B 和 B2C 网站优化的比较

下面对 B2B 和 B2C 电子商务网站进行优化对比。

(1)网站优化目标不同

B2C 和 B2B 网站优化的最终目标都是为了提高销售量,在这点上是没有什么区别 的;但是在网站优化上,B2C 网站通常是为了提高人均访问的销售率。最理想的状态是, 当用户通过搜索引擎找到网站,在搜索结果中进入网站设定的通道,最终完成购物的流 程。然而,这对于 B2B 的企业网站来说是不实际的, B2B 的买家通常不可能在网站完 成整个的购买流程,因此 B2B 企业网站优化目标不是立即见效的,重点是吸引更多的 买家将你的企业列入首选供应商候选名单中。在 B2B 领域内的转化率,通常不是马上 就可以做到,在 B2B 网站优化中使网站被采购商发现只是一个开始。

(2)网站栏目和产品分类设置对 B2B 网站更重要

B2B 网站结构看起来简单,无非是供应信息、求购信息、产品库和企业库等主要栏 目,以及每个栏目下对不同行业、不同产品类别的分类,并将相应的信息发布到相应的 分类中。但实际上,B2B 网站分类的方法对于网站的整体优化状况是至关重要的,因为, 分类目录不合理将造成用户难以获取网站信息、搜索引擎忽略二级栏目及二级栏目中的 信息及网站 PR 值低等综合问题。由此可见,B2B 网站的栏目和分类目录相当重要。

(3)B2B 企业网站网页内容更重要

B2B 企业网站文案内容的重要性不仅对网站在搜索引擎中的排名有重要影响,而且 更重要的是对采购商有影响,文案还必须具有说服力。虽然在 B2C 网站中文案的说服 力也很重要,但一般典型的 B2C 客户是一些散户,他们对产品规格、颜色及价格优惠 等更感兴趣,而采购商受规避风险的心态驱使,若产品仅仅价格低并不意味着就是他最 好最合适的供应商,B2B 采购商在一个采购流程中会做更多的调查研究。因此,为了让 采购商无论走到网站的哪一页都能建立对企业的信任,就需要对网站所有的网页内容进 行认真地设计,从而提高用户的关注度。

(4)了解 B2B 买家常用的搜索引擎很重要

B2B 随着供求信息发布量的增加,大量新发布的信息在不断滚动更新,为了让买家 及时搜索到发布的信息,了解他们常用的搜索引擎很重要。不同的人喜欢使用不同的搜 索引擎,而不同的搜索引擎的算法和排名规则又有所不同。比如,百度和 Google,百度 有人工参与编辑,Google 是全自动的,则针对 Google 的优化与百度的优化是有一点不 同。此外,随着垂直搜索引擎越来越受欢迎,需要了解买家喜欢使用哪些垂直搜索引擎, 并采取行动让网站在这些垂直搜索引擎也有较好的曝光度。

垂直搜索引擎是相对通用搜索引擎的信息量大、查询不准确、深度不够等提出来的 新的搜索引擎服务模式,是通过针对某一特定领域、某一特定人群或某一特定需求提供

的有一定价值的信息和相关服务。其特点就是"专、精、深",且具有行业色彩。相比 较通用搜索引擎的海量信息无序化,垂直搜索引擎则显得更加专注、具体和深入。

# 5.3 实训 网上购物

网上购物的操作步骤如下(以当当网为例)。

(1)挑选商品

1)登录到当当网主页(http://dangdang.com/),在商品搜索栏中"所有分类"的下 拉列表中选择"电脑办公",输入商品名称为"联想笔记本电脑",如图 5-3 所示。

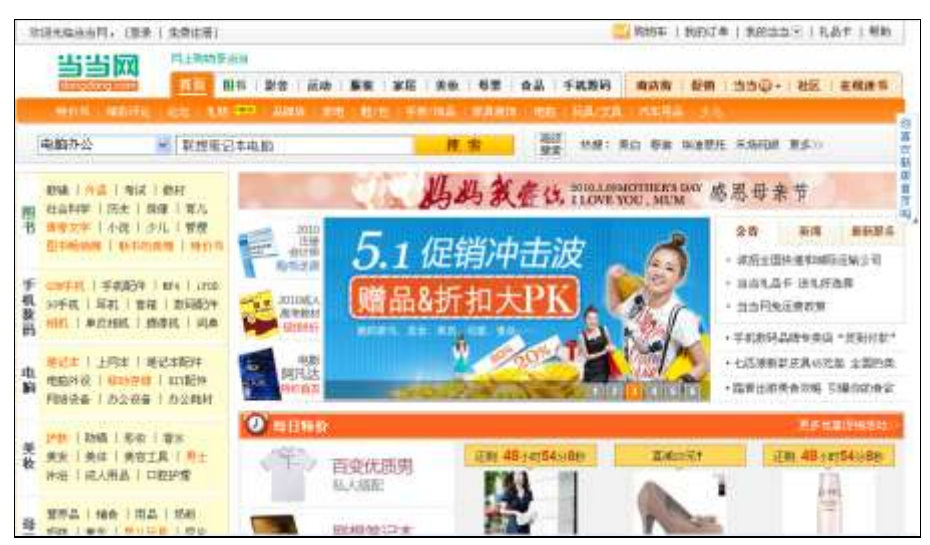

图 5-3 输入商品名称

2)单击【搜索】按钮,显示出所有相关商品信息,如图 5-4 所示。

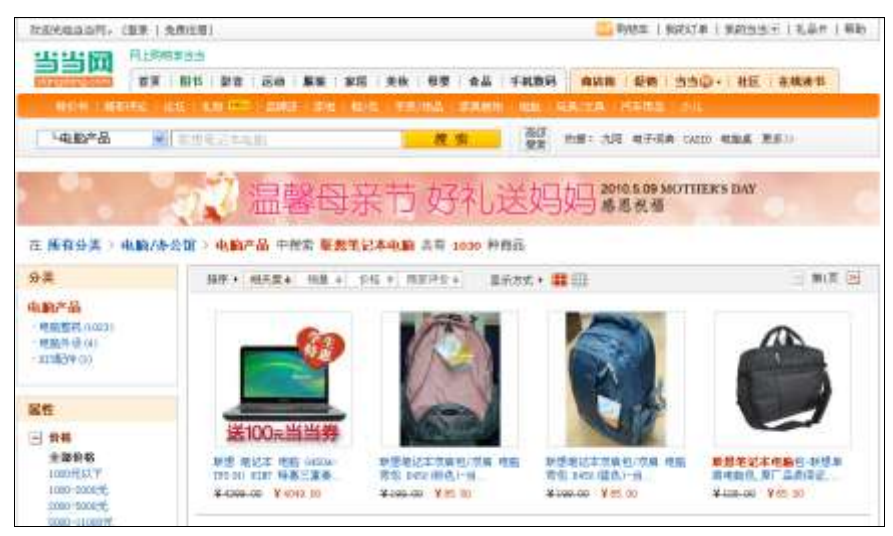

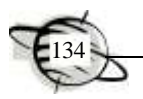

图 5-4 显示搜索结果

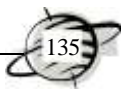

(2) 放入购物车

1)在搜索结果页面中,选择自己满意的商品,将光标放在欲购买的商品图片上, 弹出一个小框,显示了该商品的详细信息,单击【购买】按钮,如图 5-5 所示。

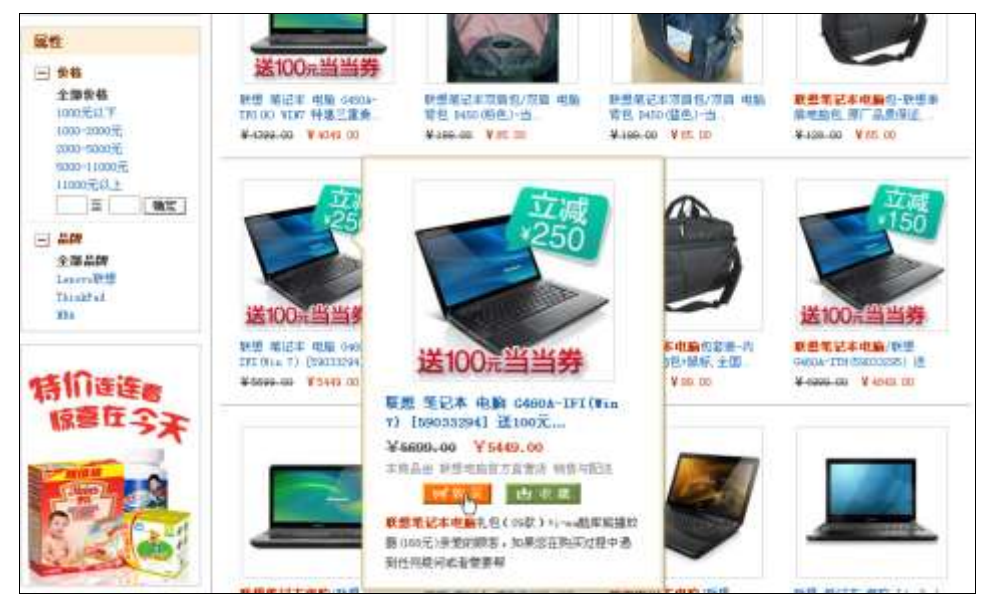

图 5-5 选择要购买的商品

2)进入购物车页面,通常在选择了一款商品后,当当网还会提供一些与之相关的 优惠商品,如图 5-6 所示。消费者可以选择特惠品一并放入购物车中,选择成功后,特 惠品和用户订购的商品在一起,如果不选择特惠品,系统默认用户放弃特惠品。

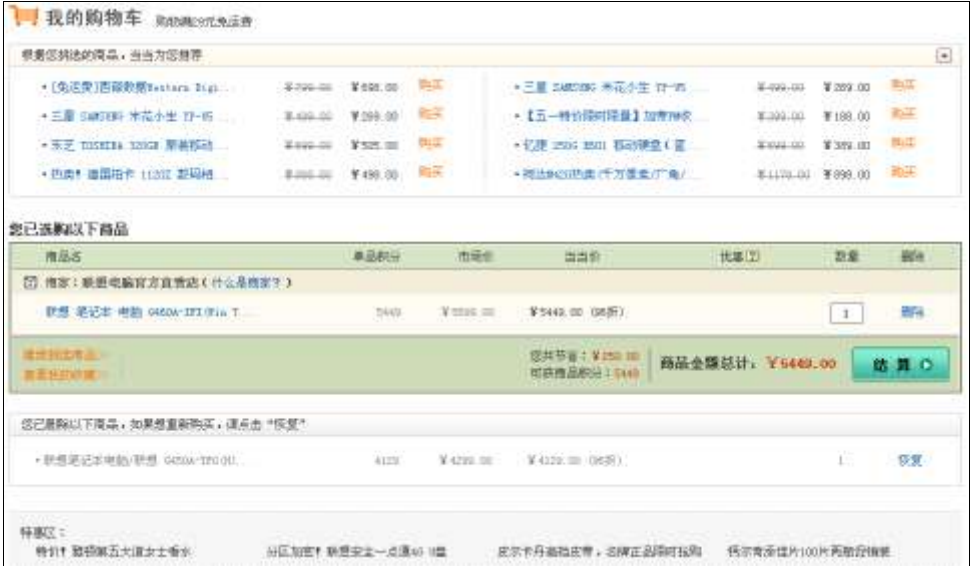

图 5-6 进入购物车页面

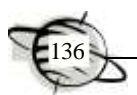

(3)进入结算中心

用户可以设置购买产品的数量(见图 5-6),单击【结算】按钮,进入用户登录页面, 如图 5-7 所示。如果之前已经注册,直接输入用户名和密码登录;如未注册,单击【创 建一个新用户】按钮。

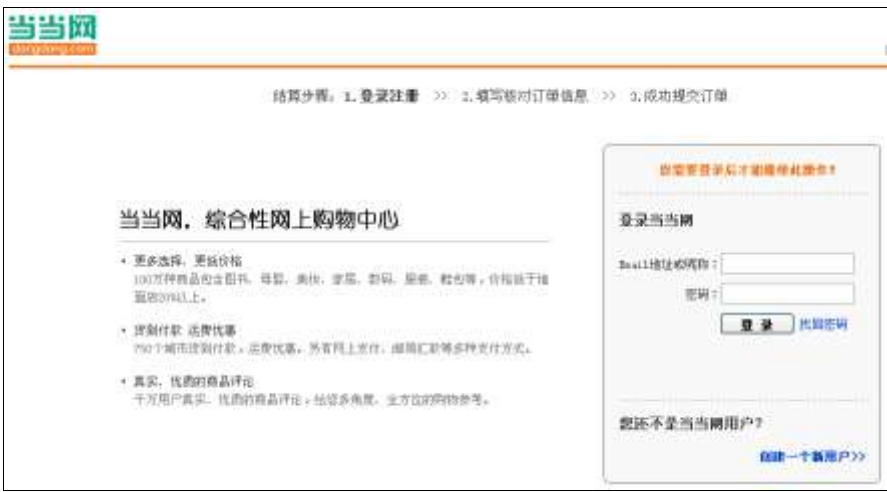

图 5-7 注册新用户

(4)订单确认

1)进入填写核对订单信息页面,填写收货人信息,包括姓名、详细地址、邮编和 电话等,核对个人信息,准确无误后单击【确认收货人信息】按钮,如图 5-8 所示。

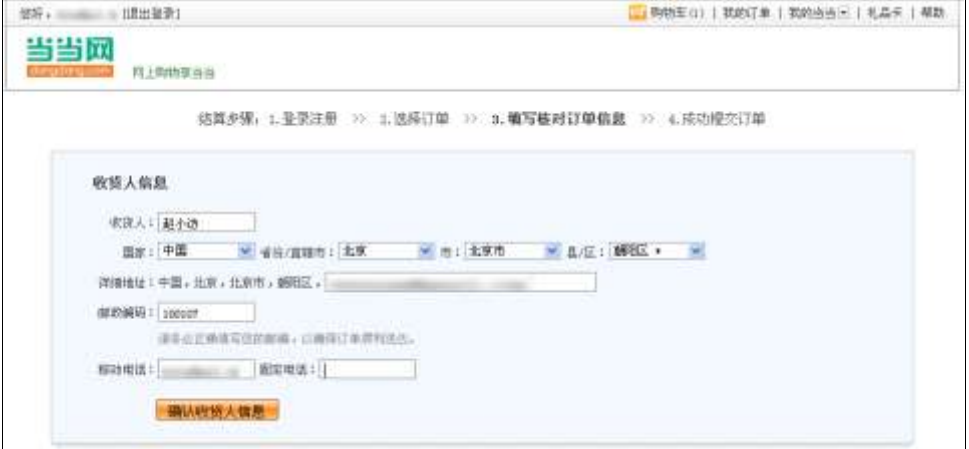

图 5-8 填写收货人信息

2) 在弹出的界面中选择"送货方式",如图 5-9 所示。

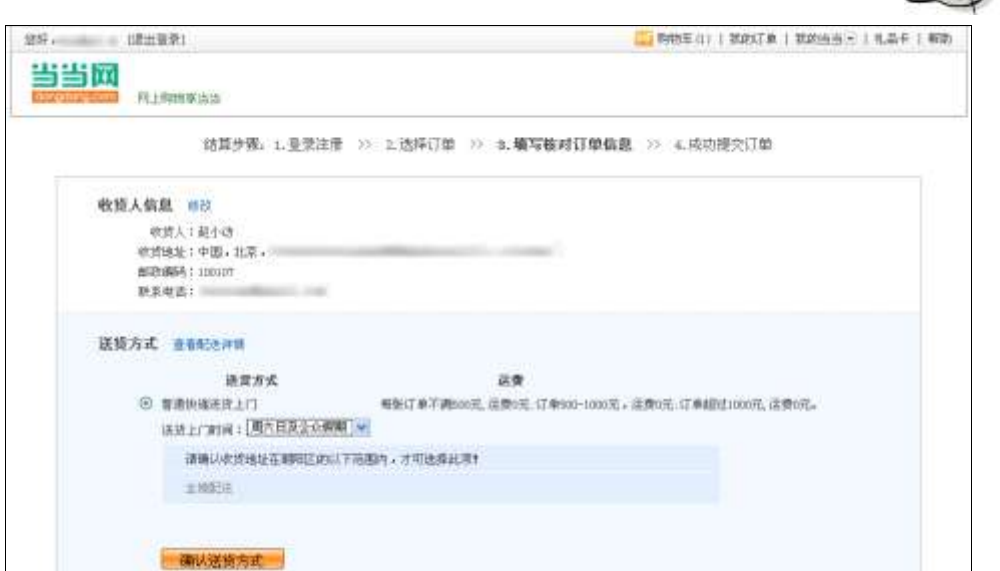

图 5-9 核对信息并选择送货方式

3)单击【确认送货方式】按钮,在弹出的界面中选择"付款方式",可以网上支付、 货到付款、邮局汇款或者银行转账,如图 5-10 所示。这里选择"货到付款"方式。

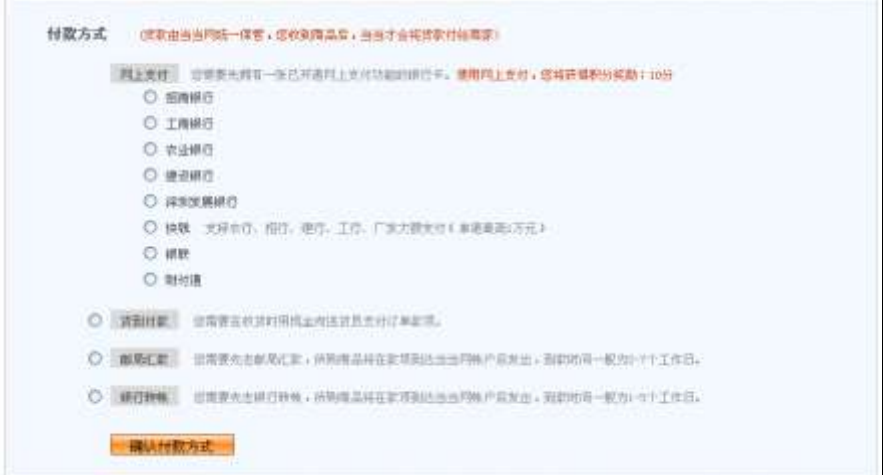

#### 图 5-10 选择付款方式

4)单击【确认付款方式】按钮,进入订单确认页面,如图 5-11 所示。在该页面中 仔细核对订单信息,如果有误,可以单击【修改】按钮进行修改;若检查无误,单击【索 取发票】按钮,弹出小窗口,输入发票抬头和发票内容,单击【提交】按钮,输入验证 码,单击【提交订单】按钮。如果选择的是银行卡支付,会在下方显示网上支付的链接, 用户可以在此打开链接,进入选择的网上银行平台,输入银行卡的账号和密码并提交。

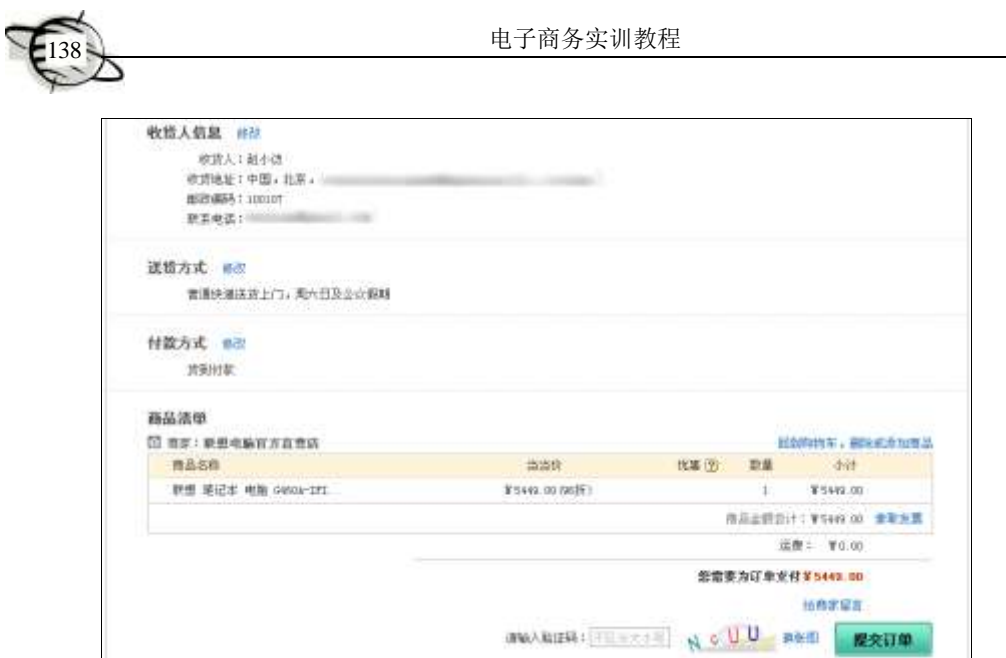

图 5-11 核对订单信息

5) 提交订单后, 会显示订单号, 如图 5-12 所示, 网站通过电子邮件给用户发送一 封订单确认信。此订单确认信仅确认网站已收到用户的订单,只有当网站向用户发出送 货确认的电子邮件,通知用户网站已发货,网站和用户之间的订购合同才成立。

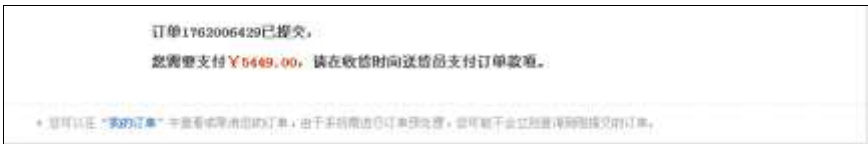

图 5-12 订单提交成功

# 5.4 网络商品直销

## 5.4.1 网络商品直销的流转程式

网络商品直销是指消费者和生产者(或者需求方和供应方)直接利用网络所开展的 买卖活动,如戴尔、安利、雅芳、海尔公司的网上商城等。这种买卖交易的最大特点是 供需方直接见面,环节少,速度快,费用低。其流转程式如图 5-13 所示。

网络商品直销的过程可以分为以下 6 个步骤。

1)消费者上网登录企业的主页或者在线网店。

2)消费者选择欲购买的商品并下订单,填写相关信息,如姓名、地址、数量和联 系方式等。

3)消费者选择支付方式,如信用卡,也可选用借记卡、电子货币或电子支票等。

4)企业或商家的客户服务器检查支付方服务器,确认汇款额是否认可。

5)企业或商家的客户服务器确认消费者付款后,通知销售部门送货上门。

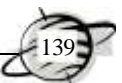

6)消费者的开户银行将支付款项传递到消费者的信用卡公司,信用卡公司负责发 给消费者收费单。

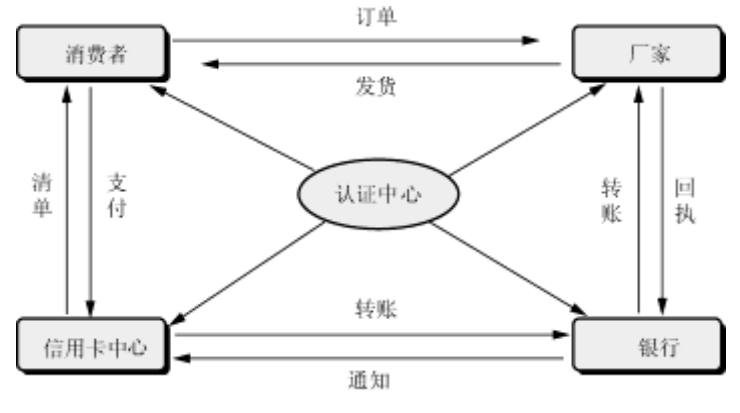

图 5-13 网络商品直销的流转程式

在整个过程中,需要第三方证书授权(CA),以确认在 Internet 上经商者的真实身 份。所有这些过程均在 SET 协议下进行,以保证整个交易过程的安全性。

#### 5.4.2 网络商品直销的特点

网络商品直销主要有以下特点。

1)网络直销促成供需方直接见面。企业可以直接从市场上搜集到真实的第一手资 料,合理地安排生产。

2)网络直销对供需双方都有直接的经济利益。在传统的商业模式中,企业和商家 不得不拿出很大一部分资金用在开拓分销渠道上。分销渠道的扩展,虽然扩大了企业的 分销范围,加大了商品的销售量,但同时也意味着有更多的分销商参与。无疑,企业不 得不让出很大一部分利润给分销商,用户也不得不承担高昂的最终价格。这是生产者和 消费者都不愿看到的,电子商务的网络直销可以很好地解决这个问题。由于网络直销能 够有效地降低经营成本,从而创造更大的利润,消费者也能够买到大大低于现货市场价 格的产品。

3) 促销手段比较灵活。营销人员可以利用网络工具, 如 E-mail、BBS 等, 随时根 据用户的愿望和需要开展各种形式的促销活动,迅速扩大产品的市场占有率。

4)能够有效地减少售后服务的技术支持费用。对于交易过程中经常出现的问题, 消费者都可以通过查阅厂家的主页得到答案,或者通过 E-mail 与厂家技术人员直接交 流。这样,厂家可以大大减少技术服务人员的数量,减少技术服务人员出差的频率,从 而降低了企业的经营成本。

5)贴近客户需求优势。生产企业发展到一定规模后,一般会推出更多、更好的服 务吸引客户。公司所有的商品都拥有实时的、个性化的交互式导购员,以及类似社区的 系统(方便不同地域的顾客在网上交谈)和购物广告。这些技术和服务,使消费者有更 完美的购物体验,网站上实时的导购专家,可以通过网上聊天方式来帮助客户找到自己 想要的商品。企业通过网络还可以及时了解用户对产品的意见和建议,并针对这些意见

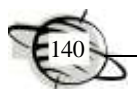

和建议提供技术服务,解决疑难问题,提高产品质量,改善经营管理。

6)资金的安全优势。在支付环节上,通常 B2C 不会有很大的矛盾。在完成购买流 程后,个人购物通常都习惯以现金或信用卡即时支付,这对于网络公司的资金周转是非 常有利的。至少,公司可以通过流程来控制和预计资金的流出与流入,而且出入比较小, 便于管理和控制资金流量,坏账的可能性非常小。

综上所述,网络商品直销对于企业来说,可降低销售成本和减少日常开支,提高经 营效率,加快资产周转速度,而且有利于开发客户,改变营销方式,扩大企业知名度; 对于消费者来说,提供更多的产品选择机会、更高效的购买过程及更低的价格。

#### 5.4.3 网络商品直销的分类

网络商品直销可以分为以下 3 类。

1)生产企业自建网站推介并销售产品。这种网络直销企业自己建站的优点是可以 建立形式多样信息丰富的网页,直接面对消费者,更能吸引顾客的眼球,可以在发布产 品信息的同时宣传企业文化。

2)企业委托信息服务商发布产品信息。企业利用有关信息与客户联系,直接销售 产品,虽然在这一个过程中有信息服务商参加,但主要的销售活动仍然是在买卖双方之 间进行的。这种方式的优点是信息服务商本来就具有一定的流量,而且信息服务商提供 产品信息的搜索功能,所以能提高被消费者点击的点击率,信息服务商提供网络中介跟 交易中介,能保护消费者和企业的利益。

3)混合模式,生产企业既有自建网站又在信息服务商发布产品信息。通过信息服 务商的平台吸引客户,然后运用网站超链接的形式将客户引入自己的网站,这种形式结 合了前两种形式的优点,因此很多中小企业开始采用这种形式。

## 5.4.4 网络商品直销案例分析

# 引导案例

# DELL 公司的网络商品直销

一提到网络商品直销,人们首先想到的就是 DELL 公司。也正是因为这种销售模式 造就了总生产销售成本的降低,最直接的效应就是产品价格相对于其他国际品牌更具有 竞争力。下面就来分析 DELL 的销售模式。

1.DELL 公司简介

DELL(戴尔)公司于 1984 年由迈克尔·戴尔创立,是目前全球领先的 IT 产品及服 务提供商。其公司理念非常简单:按照客户要求制造计算机,并向客户直接发货,使 DELL 公司能够最有效和明确地了解客户需求,继而迅速做出回应。这种直接[的商业模](http://baike.baidu.com/view/267915.htm) [式省](http://baike.baidu.com/view/267915.htm)去了中间商环节,减少了不必要的成本和时间浪费,让 DELL 公司更好地理解客户 的需要;允许 DELL 公司能以富有竞争性的价位,为每一位消费者定制并提供具有丰富 配置的强大系统。通过平均 4 天一次的库存更新,DELL 公司能够把最新的相关技术带 给消费者,而且远远快于那些运转缓慢、采取分销模式的公司。

2.网站建设

DELL 公司的网络业务小组的一个主要目标就是创建一个在访问量增加时可以很容 易伸缩容量的站点。DELL 公司采用了分布式方案,使用 Cisco 的分布式控制器在各个 服务器之间平衡负载。这些服务器的内容彼此镜像,在网站访问量积聚上升时,DELL 公司可以在一个小时内增加需要的硬件容量以满足技术服务高速运转的要求。这个方案 同时保证客户可以以最少的等候时间得到他们正在查找的数据,例如价格和样品等 信息。

DELL 公司大部分的前端服务器存放的是 HTML 格式的静态页面。前端服务器将顾 客的需求流入不同的应用服务器以处理不同的任务,其中 DELL 的 Premier 页面(SM) 服务,这种页面是专门为公司客户的销售而设计的,上面包括订购信息、订购历史、已 经被公司客户认可的系统配置,甚至账户信息。DELL 公司的 Premier 页面向几千家公 司提供服务,为这些公司中的每一个提供单独的网址,这减轻了公司电话中心的负担, 并帮助公司将市场扩展到全世界。大约 30%的 Premier 页面是为海外客户服务的。

为了处理数据库业务,DELL 公司采用 Microsoft SQL Server 作为数据库引擎。SQL Server 具有处理不断产生的大量数据的能力,并且应用开发环境非常简单,这使得 DELL 公司可以通过动用最少的数据库管理人员而节约了成本。

对于网站内容的管理和部署,DELL 公司认为,这是一个网站生存的关键。除了产 品的介绍,必须重视有关新闻和公司状态的报道。在 DELL 公司的网站上,用户们可以 很方便地找到近 3 年来 DELL 公司的各项活动和有关公司发展的重大财务事项。

3.营销策略

DELL 公司的成功很大程度上得益于其推崇备至的直销模式。该模式由公司 CEO 迈克尔·戴尔一手创立,一经推出便在业界引起很大反响。随着互联网的发展和电子商务 的应用,DELL 越来越多地采用网络直销的方式。DELL 在美国的销售更多的是依靠网 络,基本上可以不要门店。

1)按需定制,迅速回应。在 DELL 网站上,对产品进行了详细分类,按照用户性 质的不同分为家庭与个人用户、中小企业用户、公共事业部和大型企业等几大类别。而 对应不同用户类别,DELL 会提供相应的产品解决方案。消费者可以在网站按照 DELL 提供的解决方案作为基础,然后根据个人产品喜好或者价格因素来调整产品配置,而 DELL 网站会实时计算出相应产品的价格,让人一目了然。

DELL 公司直销模式的精华在于"按需定制",在明确客户需求后迅速做出回应,以顾

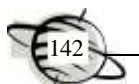

客的具体要求制造计算机,真正做到了个性化生产,然后直接向客户发货。无论个人用 户还是企业用户,都可以买到完全适合自己的产品,由于消除了中间环节,减少不必要 的成本和时间,使得公司能够腾出更多的精力来研究客户的需求。

2)生产成本低。DELL 的产品配件是全球统一采购模式,由于大批量的采购可以大 大降低单个零部件的价格,而 DELL 通过优秀的库存管理模块,可以将库存水平降低到 一个很低的水平,达到一个动态的平衡,也就是经常听到的"零库存"。

3)销售成本低。由于省略了一般公司所采用的渠道销售环节,因此直接节省了销 售成本,如销售成本中的运输、人员工资等。

4)售价低。一家企业的生产成本和销售成本都得以控制后,在追求利润不变的条 件下,产品的销售价格就可以降低。这就是为什么 DELL 的产品价格总是会优于同配置 的其他品牌,而产品的配置总是能紧跟科技潮流,能够做到一周前刚发布一个新款 CPU, 一周后 DELL 采用这款 CPU 的笔记本已经开始热卖了,因为 DELL 没有库存的困扰。

5)有效的客户管理。通过提供采购帮助指南(包括如何采购,付款方式选择,交 货时间选择等)、在线调查和信息收集反馈,提升服务水平。另一方面对顾客的信息进 行分类整理,通过信息挖掘找出潜在客户,从而有效地进行客户关系管理。

6)加快资金周转。DELL 在顾客提出订单后保证 36 小时内装车发货,交货期通常 在 9 天以内。快速的收款有利于提高资金的周转率,这使得 DELL 的资金周转远远高于 其竞争对手。

通过以上分析可以看出,DELL 网站无论是在技术上还是在其商业价值上都是无可 挑剔的。作为全球计算机行业的领头羊,DELL 公司的网站及其网络销售策略同样是其 他公司的典范。

4.技术服务

DELL 公司成功的最大关键在于他对顾客需求的快速回应和与 PC 的新需求响应地 调整发展策略。从每天与客户的直接洽谈中,掌握了客户需求的第一手资料,以便于提 供广泛的增值服务,包括安装支持和系统管理,并在技术转换方面为客户提供指导服务。 与此同时,DELL 公司与顾客在技术开发上建立了一对一的直接关系,为顾客带来更多 好处。直线订购模式使 DELL 公司能够提供最佳价值的技术方案:系统配置强大而丰富, 性能表现绝对是物超所值。同时,也能以更富竞争力的价格推出最新的相关技术。DELL 公司设计、开发、生产、营销、维修和支持一系列从笔记本电脑到工作站的个人计算机 系统,每一个系统都是根据客户的要求量身定制的。

DELL 公司认为,把技术服务和售后服务搬到网上,不但缩短了与客户的关系,还 能收集客户信息,降低销售成本。为此,DELL 公司主要做了 3 方面的工作:第一,通 过网站提供产品的信息和知识,方便客户获取所需的资料,特别是技术资料;第二,设 立在线客户反馈,方便客户及时寻求帮助;第三,编制客户邮件列表,方便客户了解产 品的最新动态和注意问题。

案例思考

- 1)分析网络直销模式的优势。
- 2)比较网络直销与传统销售方式。

3)分析 DELL 的网络直销方式会不会带来更多的利润。

# 5.5 电子钱包的使用

#### 5.5.1 电子钱包的概念

电子钱包是电子商务活动中顾客使用的用来携带信用卡或借记卡的一款支付工具, 是在小额购物或购买小商品时常用的新式"钱包",就像生活中随身携带的钱包一样。 持卡人将这种电子钱包安装在自己的计算机上,在进行网上交易时使用。

## 5.5.2 电子钱包的特点

使用电子钱包购物,通常需要在电子钱包服务系统中进行。电子钱包的软件通常都 是免费提供的,可以直接使用与自己银行账户相连接的电子商务服务器上的电子钱包软 件,也可以采用各种保密方式,利用 Internet 上的电子钱包软件。

使用电子钱包的顾客通常在银行里都是有账户的。在使用电子钱包时,将有关的应 用软件安装到电子商务服务器上,利用电子钱包服务系统就可以把自己的各种电子货币 或电子金融卡上的数据输入进去。在发生收付款时,如果顾客要用电子信用卡付款,例 如用 Visa 卡或者 MasterCard 卡等收付款时,顾客只要单击一下相应项目(或相应图标) 即可完成,人们常将这种电子支付方式称为"单击式(或电击式支付方式)"。

在电子钱包内只能完全装电子货币,即装入电子现金、电子零钱、安全零钱、电子 信用卡、在线货币或数字货币等。这些电子支付工具都可以支持单击式支付方式。

在电子商务服务系统中设有电子货币和电子钱包的功能管理模块,称为电子钱包管 理器。顾客可以用它来改变保密口令或保密方式,也可以查看自己银行账号上收付的电 子货币账目、清单和数据。电子商务服务系统中还有电子交易记录器,顾客通过查询记 录器,可以了解自己都买了些什么物品,购买了多少,也可以把查询结果打印出来。

#### 5.5.3 电子钱包的作用

通常消费者在购物网站选好中意的商品后,就要到收款台去结账,这时就要求填写 姓名、地址、信用卡卡号及密码等个人信息,消费者必须准确填写并提交才能完成结账。 这个过程比较繁琐,有了电子钱包就方便多了,电子钱包和实际钱包一样,可以放置信

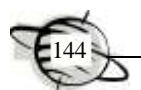

用卡、电子现金及个人信息(如身份证号、姓名、地址等信息)。消费者选好商品后, 只要单击自己的电子钱包就可以完成支付过程,从而简化了支付过程,方便快捷。可以 用以下内容概括电子钱包的作用。

- 保存多张信用卡信息。
- 能够保证个人信用卡信息安全的在网上传输。
- 能够及时通知商家接收并认可订单。
- 可以随时查询历史交易信息。
- 可以管理电子安全证书,包括电子安全证书的申请、存储和删除等。
- 此外,使用电子钱包应注意以下问题。
- 持卡人在线申请电子安全证书必须在电子钱包中进行。
- 电子钱包实行密码管理,持卡人每次使用电子钱包都须输入密码,所以持卡人 对自己的用户名及口令应该严格保密,以防电子钱包被他人窃取,否则就像生 活中钱包丢失一样有可能会带来一定的经济损失。

# 5.5.4 电子钱包的购物过程

以中国银行电子钱包为例,其购物流程如下。

1) 到中国银行申请一张长城借记卡, 在计算机内安装中银电子钱包软件, 在线申 请并获得电子安全证书。

2)到中国银行网上特约商户的站点,选购商品、填写送货地址并最后确认订单。

3)单击长城电子借记卡支付,浏览器会自动启动电子钱包软件,按照窗口提示输 入输入自己的保密口令,用户确认是自己的电子钱包并从中取出一张电子信用卡来 付款。

4)电子商务服务器对此信用卡采用某种保密算法并加密,发送到中国银行,同时 商家也收到了经过加密的订单,商家将自己的顾客编码加入订单后,再传送到电子商务 服务器上,此时商家是无法看到顾客的信用卡信息的, 整个过程是相当安全的。商家将 顾客的信用卡送到电子商务服务器上,通过电子商务服务器确认后,将其同时送到信用 卡公司和银行,在信用卡公司和银行之间要进行应收付款钱数和账务往来的电子数据交 换和结算处理。信用卡公司将处理请求再送到银行请求确认并授权,银行确认并授权后 送回信用卡公司。

5)如果经银行确认后拒绝不予授权,则说明顾客的这张信用卡的钱不够或者没钱 了。遭到银行拒绝后,顾客可以再打开电子钱包,取出另一张信用卡,重新支付。

6)如果通过银行确认并授权后,商家就可以发货了,同时商家留下整个交易过程 中发生的财务数据,并发给顾客。

7)完成整个交易过程,商家就把顾客选购的商品邮寄过来或送货上门。

在整个网络购物过程中,从顾客下订单到支付成功只需要极短的时间,购物过程中 要通过信用卡公司和银行多次身份确认、银行授权等,可见电子购物省时省力,而且相 当安全。

# 5.6 实训 第三方支付平台

本节以支付宝为例,介绍卖家和买家使用第三方支付平台的流程。

#### 5.6.1 买家流程

买家使用支付宝购物的流程如图 5-14 所示。

其具体买家购物流程如下。

1)注册:可以使用 E-mail 或者手机进行注册。

2)安全措施:为保证整个交易过程的安全性,支付宝推出了一系列安全措施,如 设置安全密码、设置安全问题、绑定手机短信和申请认证。

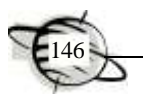

3)充值:支付宝提供多种充值方式,如网上银行充值、卡通充值及线下网点充值 等,充值成功后,即可使用支付宝余额进行网上支付。

4)购物:买家在淘宝或支付宝合作网站上挑选商品,确认购买后先支付到支付宝 公司,支付宝通知卖家发货,买家收到货要确认收货,通知支付宝打款给卖家,没有收 到货可以申请退款。

5)账户查询:可以进行交易查询,支付宝账户余额查询和交易明细查询。

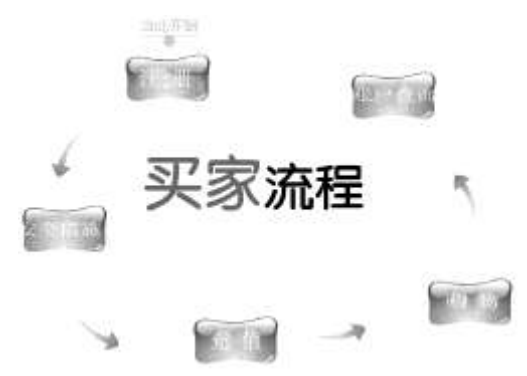

图 5-14 买家使用支付宝购物的流程

下面以淘宝为例,介绍买家如何使用支付宝账户余额进行网上购物。

(1)注册账号

进入淘宝网站主页(http://www.taobao.com/),在页面左上角单击【免费注册】按钮, 根据系统提示填写相关信息, 完成注册。

(2)挑选商品并确认购买

找到想购买商品的页面,在该页面中显示了商品的所有相关信息,确定购买后,单 击【立刻购买】按钮,如图 5-15 所示。此时要求买家填写确认购买的相关信息,包括 收货地址、购买数量和邮寄方式等,然后单击【确认无误,购买】按钮,如图 5-16 所示。

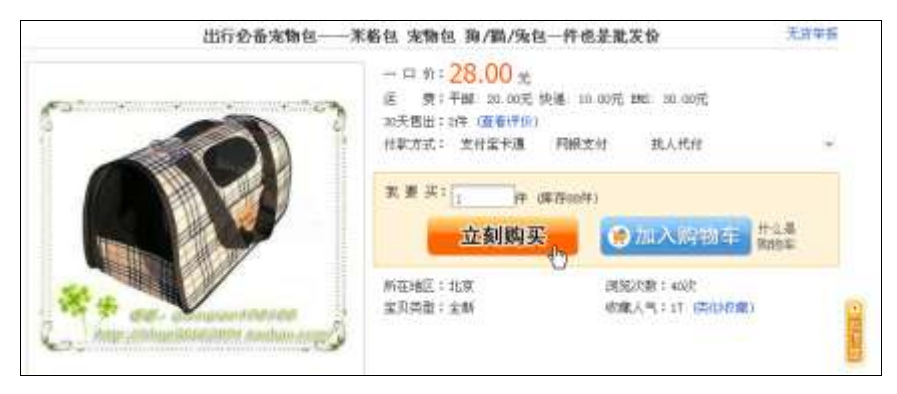

图 5-15 选择要购买的商品

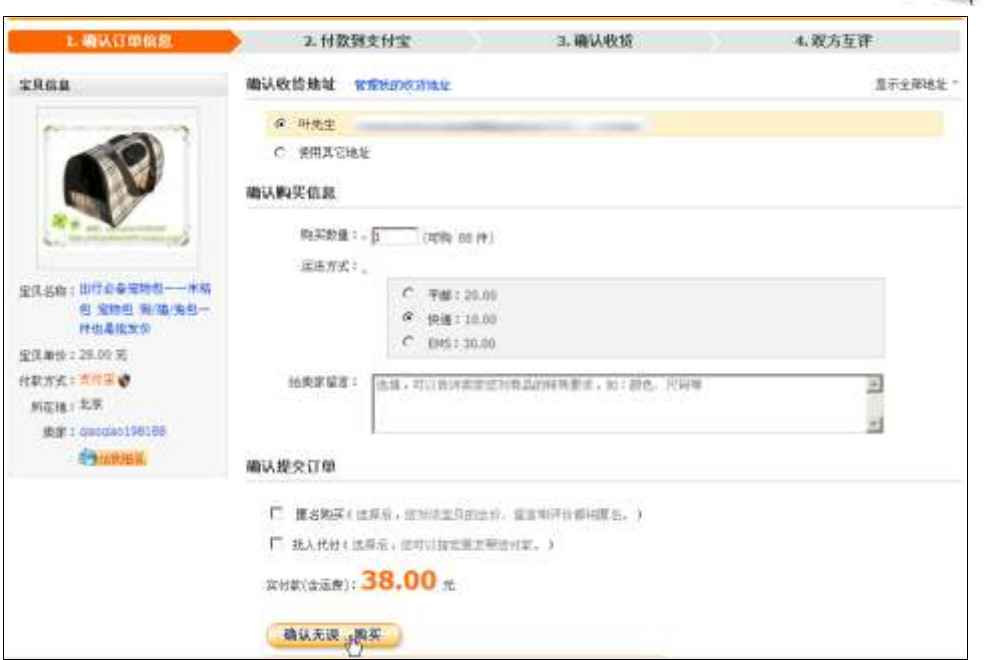

图 5-16 确认信息并选择运送方式

(3)支付宝充值并付款

1)进入【支付宝收银台】页面,可以选择用支付宝余额或在余额不足的情况下选 择网上银行等其他方式进行支付,这里选择用支付宝余额方式支付,直接单击【支付宝 余额付款】按钮,如图 5-17 所示,页面中显示支付宝账户余额为 0,所以必须先充值再 支付。

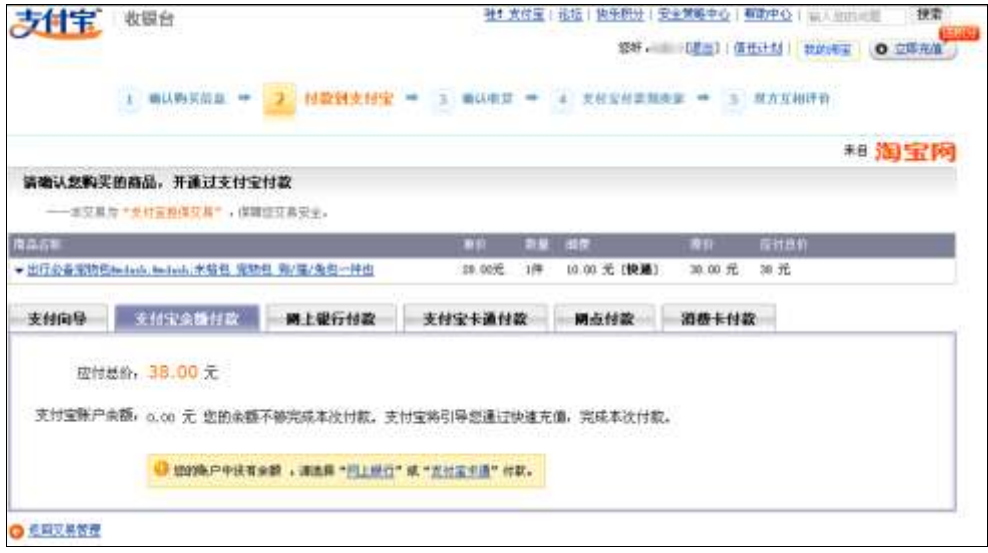

图 5-17 使用支付宝余额付款

2) 在图 5-17 的右上角单击【立即充值】按钮, 选择"网上银行充值"方式, 如图 5-18 所示,单击【下一步】按钮。在弹出的页面中选择银行,在【充值金额】文本框中 输入要充值的金额,如图 5-19 所示,单击【下一步】按钮。

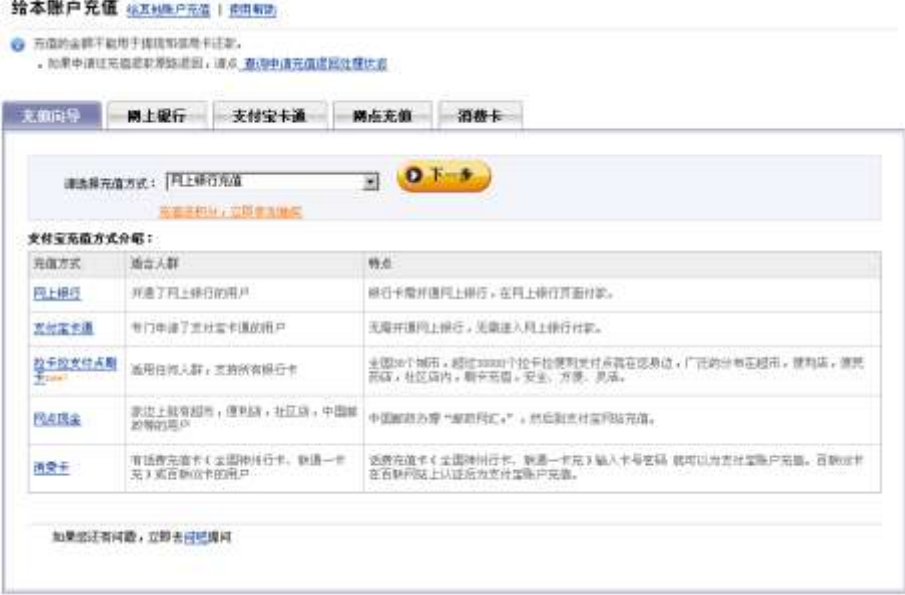

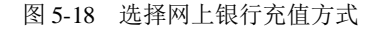

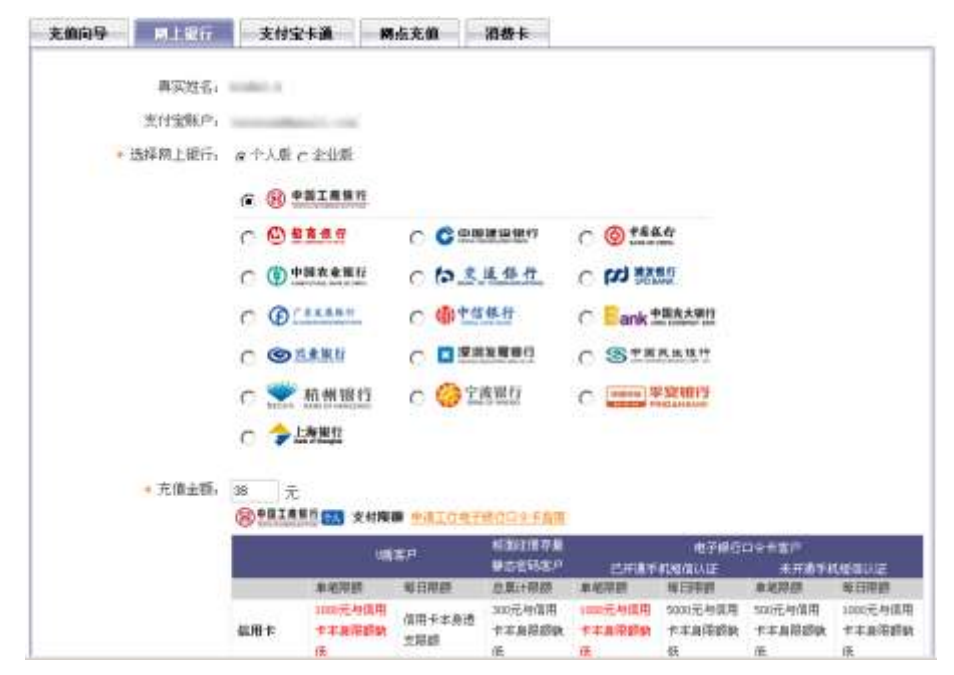

图 5-19 选择工商银行

3) 在如图 5-20 所示的页面中单击【去网上银行充值】按钮, 进入"中国工商银行 客户订单服务"页面,输入"支付卡卡号"及验证码,如图 5-21 所示,单击【提交】 按钮。

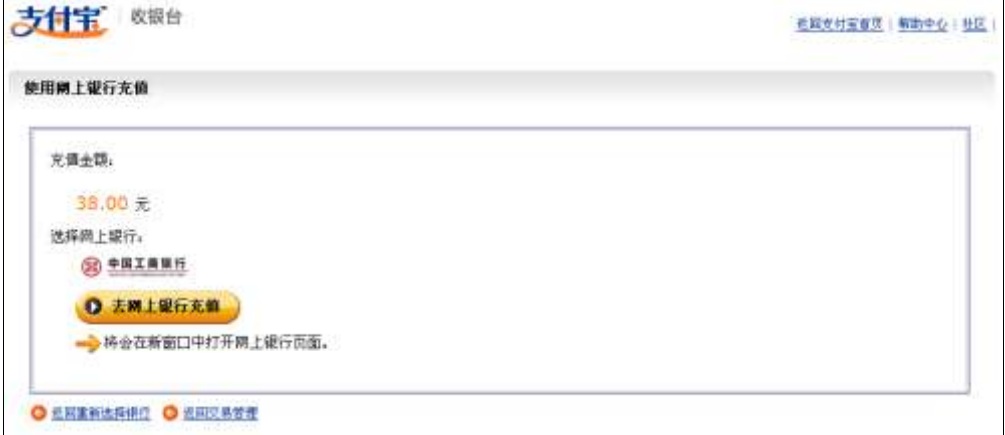

图 5-20 确认充值金额及银行

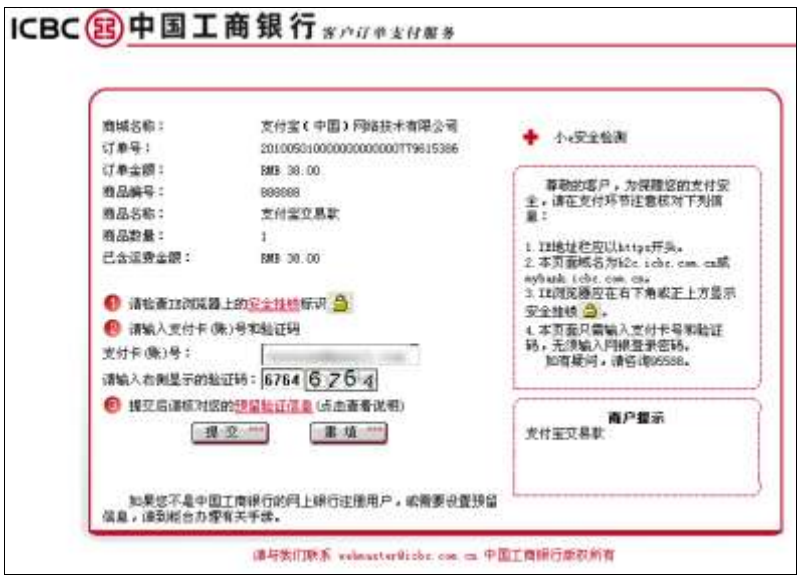

图 5-21 输入"支付卡卡号"及验证码

4) 进入如图 5-22 所示的页面,工商银行要求进行"预留信息验证",准确无误后, 单击【全额付款】按钮,进入"确认支付信息"页面,输入口令卡密码、网银登录密码 及验证码,如图 5-23 所示,单击【提交】按钮。

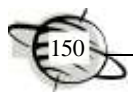

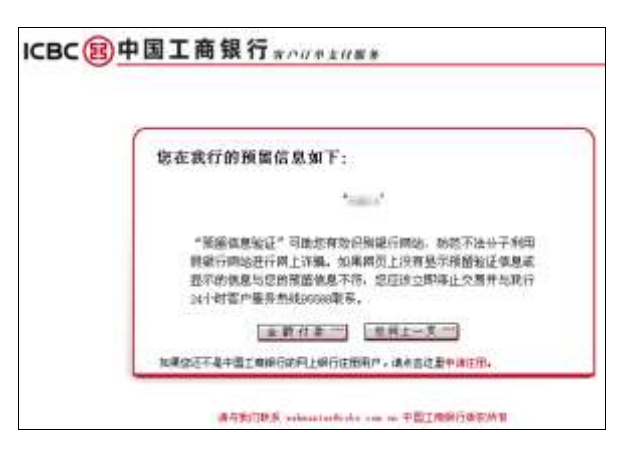

图 5-22 预留信息验证

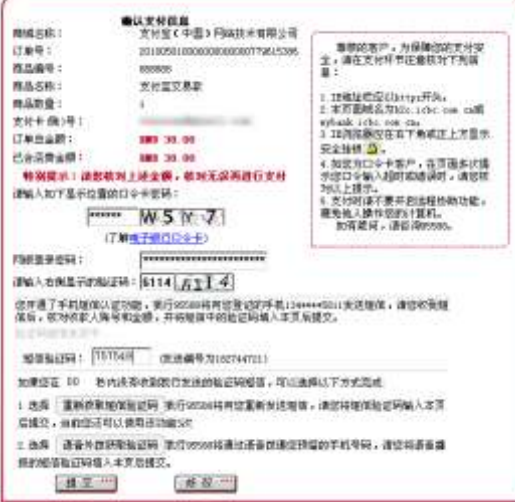

图 5-23 确认支付信息

5) 此时出现"支付成功"的提示,如图 5-24 所示, 到此就完成了支付宝账户充值 的全过程。在弹出的提示框中单击【确定】按钮,弹出如图 5-25 所示的页面,提示充 值成功的金额。

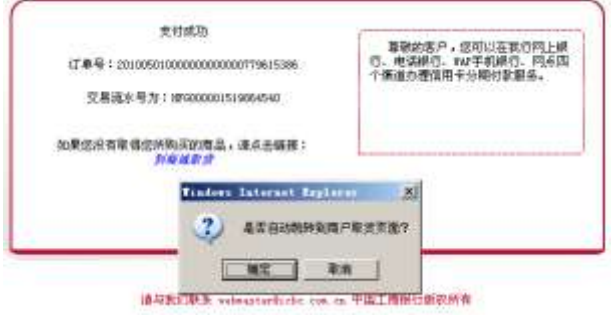

图 5-24 支付成功

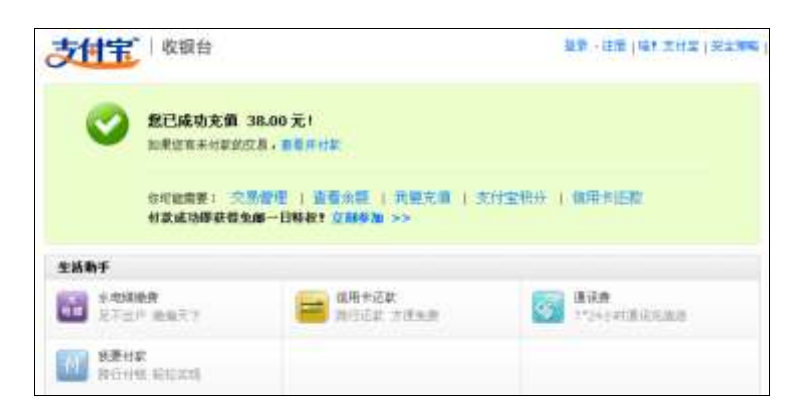

图 5-25 提示充值成功

6)返回到付款页面,选择"支付宝余额付款"方式,输入支付密码,如图 5-26 所 示。单击【确认无误,付款】按钮,支付宝提示付款成功,如图 5-27 所示。此时,就 可以联系卖家及时发货了。

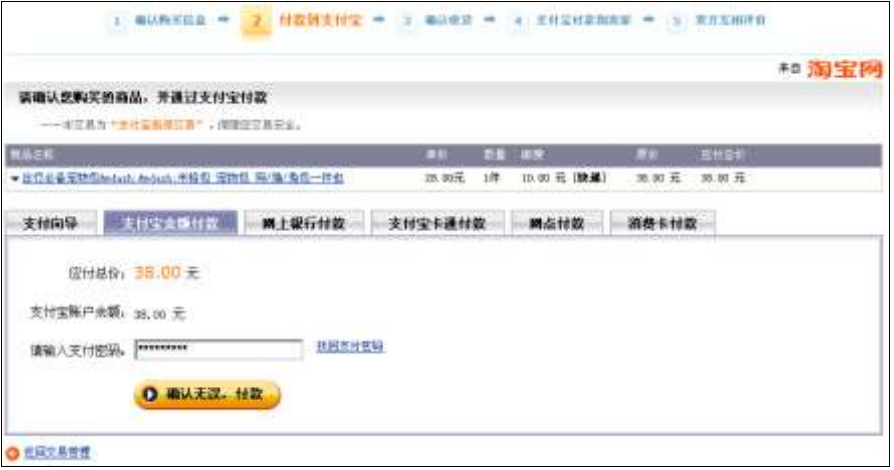

图 5-26 输入支付宝账户支付密码

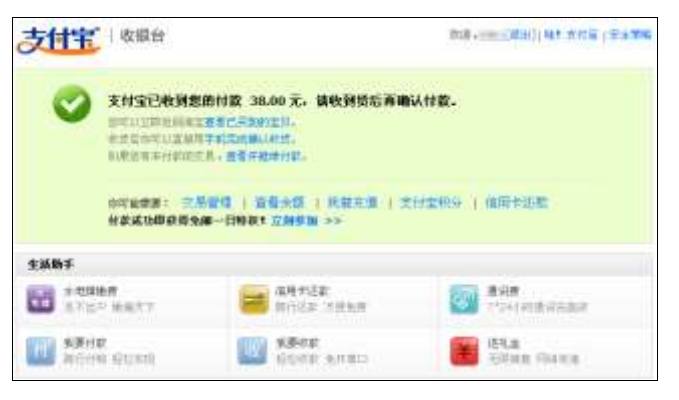

图 5-27 用支付宝余额成功支付

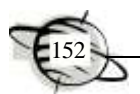

(4)确认收货并评价

1)在收到卖家寄出的商品后,买家要给卖家一个收货的确认,支付宝才能将货款 打到卖家的账户里。使用用户名和密码登录淘宝网,单击【我的淘宝】中的【已买到的 宝贝】按钮,选择收到货物的商品单击【确认收货】按钮,如图 5-28 所示。

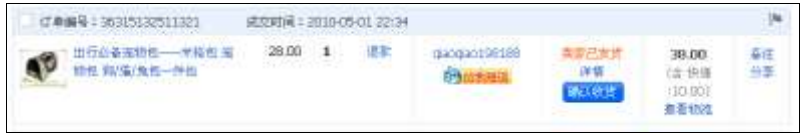

图 5-28 确认收货

2)此时需要再次输入支付宝账户支付密码,如图 5-29 所示,确认已收货,并同意 支付宝将货款付给卖家,单击【确认】按钮后,进入如图 5-30 所示的页面即可完成交易。

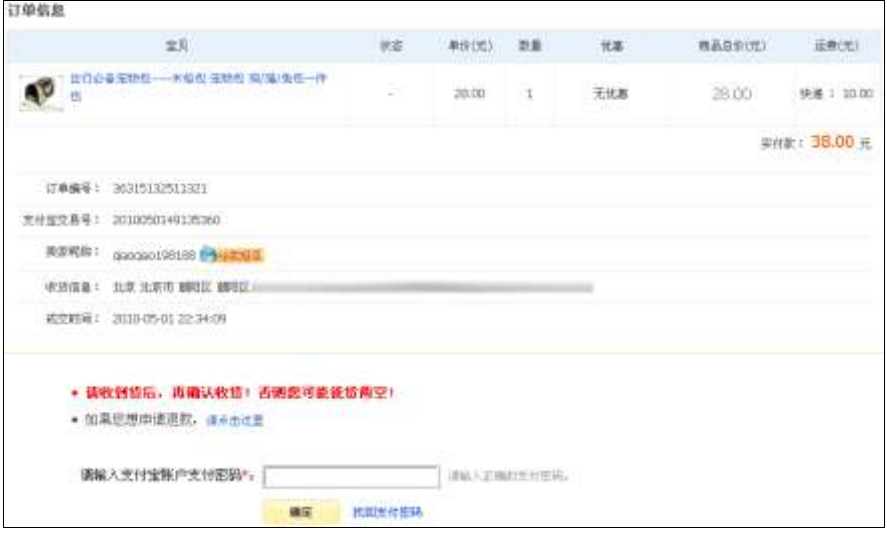

图 5-29 再次输入支付宝账户支付密码

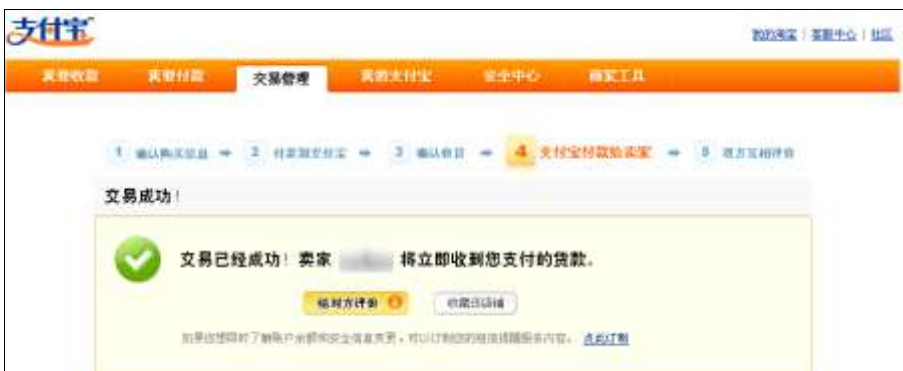

3) 在交易完成页面中单击【给对方评价】按钮, 进入评价信息页面, 输入你对卖

图 5-30 支付宝将货款打到卖家账户

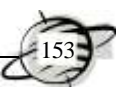

家的评价信息,如图 5-31 所示;输入完成后,单击【确认提交】按钮,完成评价。系 统提示评分成功,如图 5-32 所示。

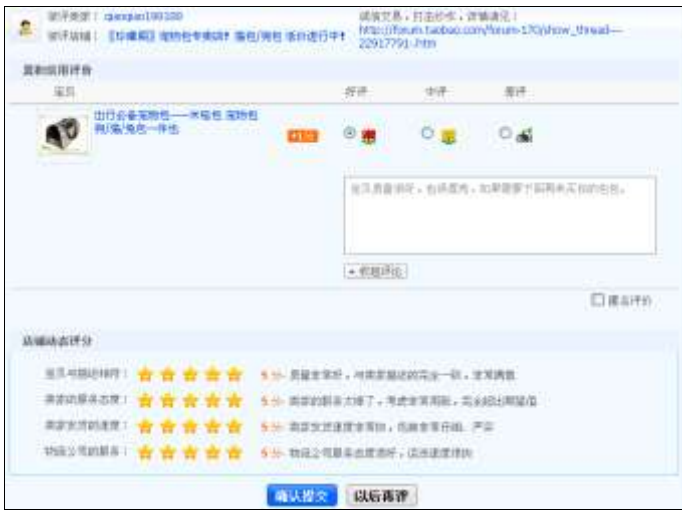

图 5-31 输入评价信息

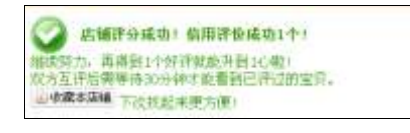

图 5-32 提示评分成功

# 5.6.2 卖家流程

卖家使用支付宝的流程如图 5-33 所示。

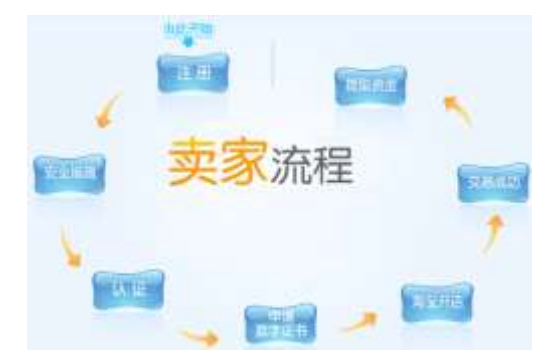

图 5-33 卖家使用支付宝的流程

卖家具体处理支付宝的流程如下。

1)注册:可以使用 E-mail 或者手机进行注册,成为支付宝会员。

2) 安全措施: 为保证整个交易过程的安全性, 支付宝推出了一系列安全措施, 如 设置安全密码、设置安全问题、绑定手机短信和申请认证。

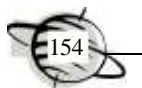

3)认证:"支付宝实名认证"服务是由支付宝(中国)网络技术有限公司提供的一 项身份识别服务。支付宝实名认证同时核实会员身份信息和银行账户信息。通过支付宝 实名认证后相当于拥有了一张互联网身份证,可以在淘宝网等众多电子商务网站开店并 出售商品,还可以增加支付宝账户拥有者的信用度。

4)申请数字证书:支付宝数字证书是由支付宝通过与公安部、信息产业部、国家 密码管理局等机构认证的权威机构合作,采用数字签名技术,颁发给支付宝客户用以增 强支付宝客户账户使用安全的一种数字凭证,并根据支付宝客户身份给予相应的网络资 源访问权限。数字证书相当于开启网上保险箱的钥匙,它以网络数字加密传输电子凭证 的方式有效地对账户使用者进行确认,帮助支付宝确认使用者是否合法,增强账户使用 的安全。与物理钥匙不同的是,数字证书还具有安全、保密和防篡改的特性,可对网上 传输的信息进行有效保护,增强传递的安全性。具体的功能还有以下两点。

- 使用支付宝的数字证书,客户在支付宝网站内发起的我要付款即时到账交易限 额是 20 000 元。
- 客户安装了数字证书后,即使被黑客窃取了账户和密码,如果他没有数字证书, 也无法动用账户;即使黑客监控了用户的网络数据传输,也无法破译传输的 内容。
- 5) 淘宝开店: 拥有支付宝账户后, 就可以在淘宝网上开店了。
- 6)交易成功:交易成功后,确认收款并发货给买家,也可以对买家进行评价。

7)提取现金:买家收到货物并确认后,支付宝立即将买家支付的货款打到卖家的 支付宝账户中,这时卖家就可以将支付宝中的钱提取到自己的银行账户里了。

下面以淘宝网为例介绍交易成功后卖家发货及提现的过程。

(1)交易成功,卖家发货

1)买家挑选商品并网上支付成功后,支付宝会自动通知卖家发货,登录淘宝网后 单击【待发货订单】按钮(见图 5-34),进入如图 5-35 所示的页面,该页面显示了待发 货商品的信息,单击【发货】按钮。

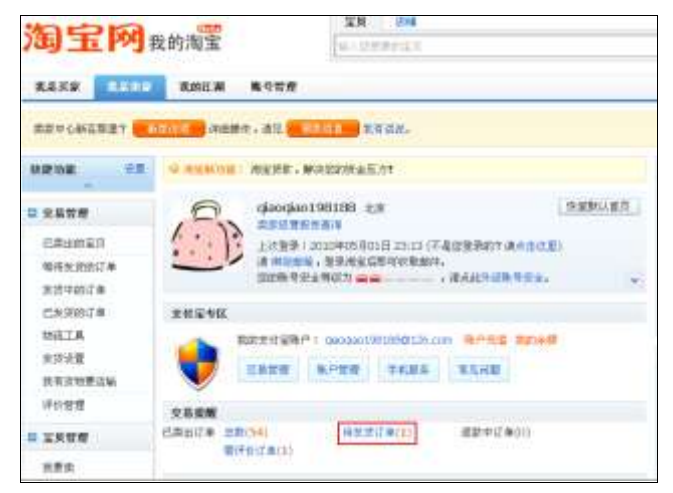

图 5-34 查看"待发货订单"

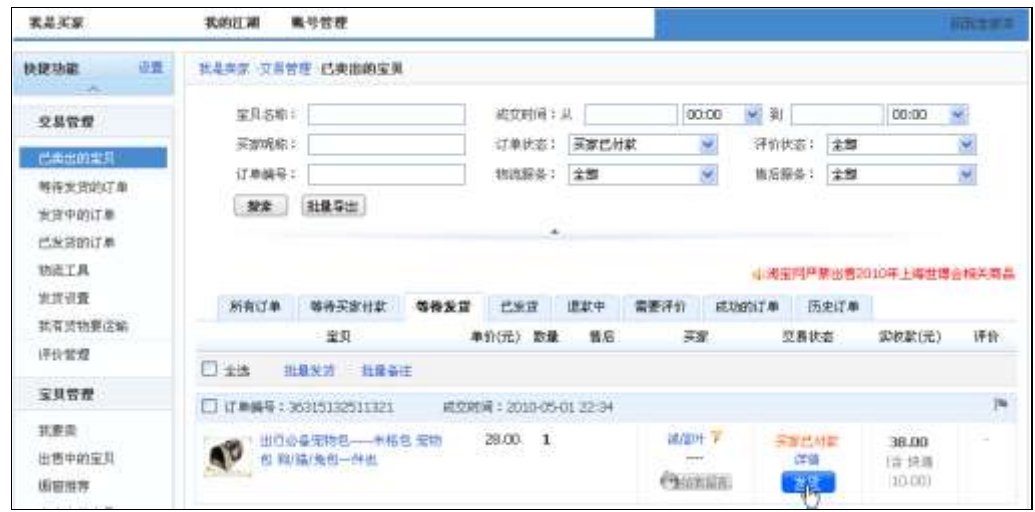

图 5-35 卖家发货

2)进入如图 5-36 所示的页面,确认发货及收货的相关信息,并选择物流配送方式, 这里选择自己联系物流方式,在"中国邮政一平邮"右侧的文本框中输入"运单号码", 然后单击对应的【确认】按钮。系统提示操作成功,如图 5-37 所示,该页面显示了物 流、收货、发货及订单的详细信息。

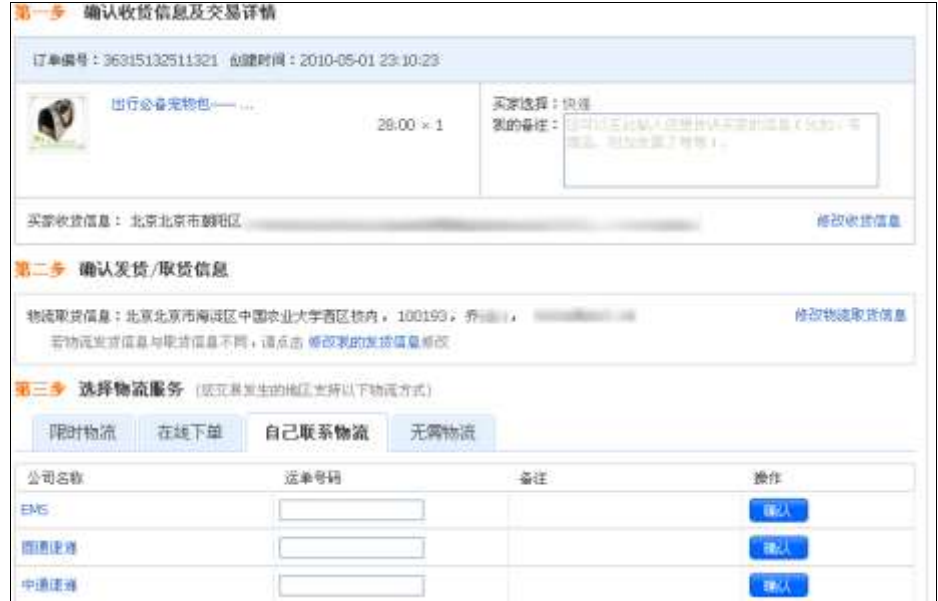

图 5-36 确认发货及收货信息

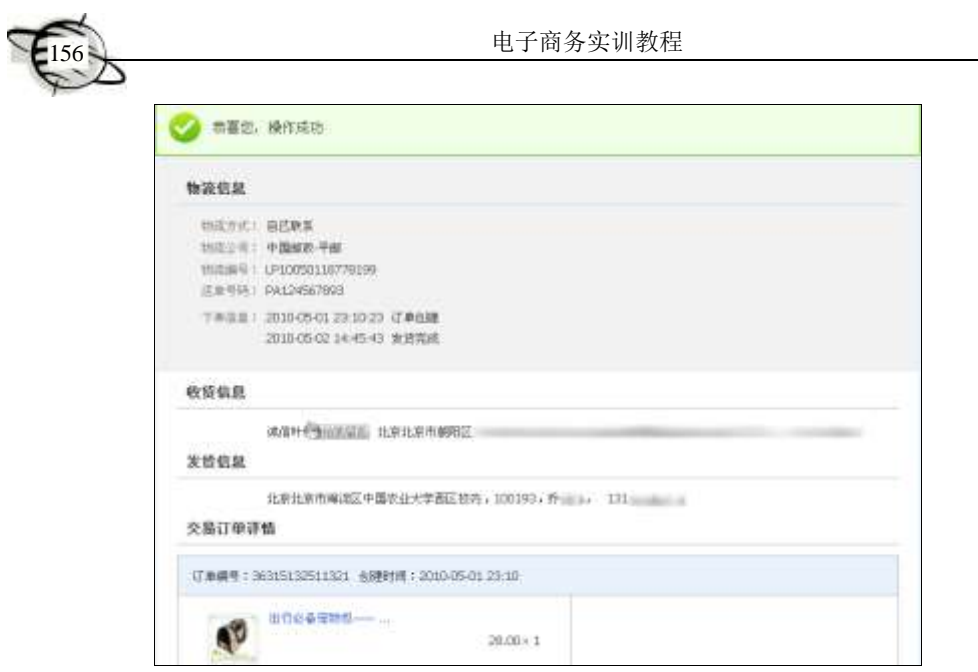

图 5-37 提示发货成功

(2)提现

1) 提现是指将支付宝账户中的款项提取到银行账户中, 提现不收费。进入"我的 淘宝"页面,单击【交易管理】按钮(见图 5-38)后即可看到自己的消费记录。其中, 可以看到交易成功的项目、金额及支付宝账户的可用余额,如图 5-39 所示。单击【提 现】按钮,可以将支付宝账户中的钱转移到指定的银行卡账户中。

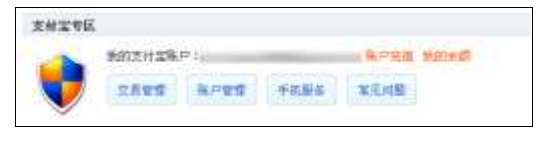

图 5-38 交易管理功能

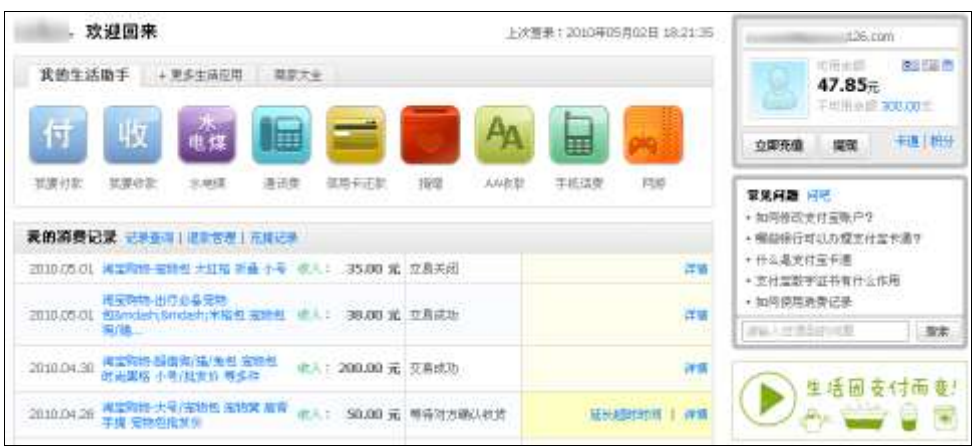

图 5-39 查看交易记录及支付宝余额

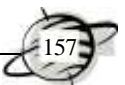

2) 在"申请提现"页面中,选择银行,输入"提现金额",如图 5-40 所示,单击 【下一步】按钮。进入"提现确认"页面,仔细核对银行卡及金额信息,然后输入"支 付密码",如图 5-41 所示。单击【确认提现】按钮,提示提现成功,如图 5-42 所示。这 样 1~2 个工作日提现金额就打到指定的银行账户了,如果提供的银行卡信息有误会导 致提现失败,这些钱将会自动退回到支付宝账户中。

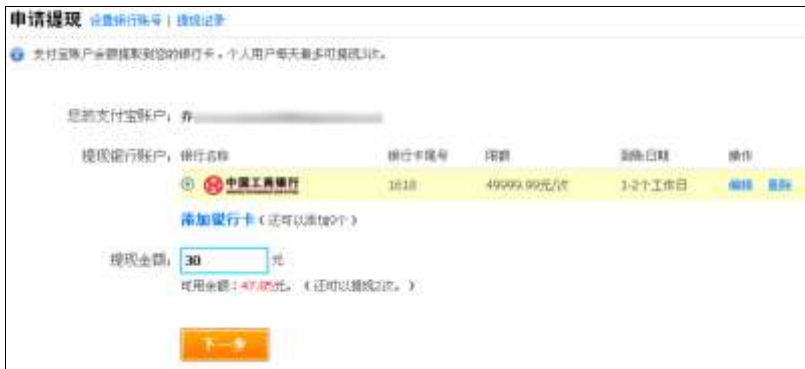

图 5-40 输入提现金额

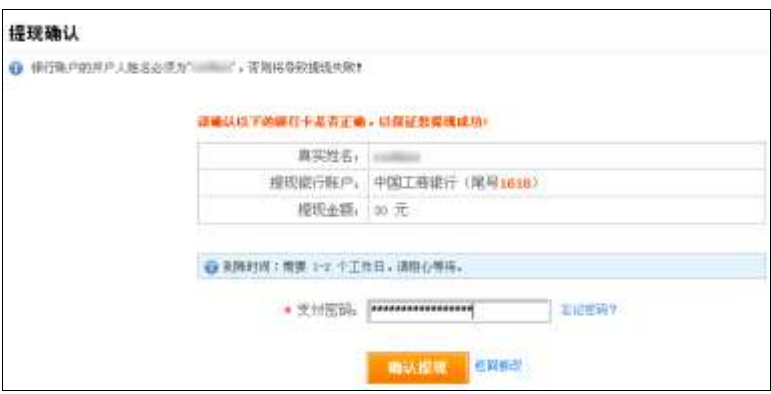

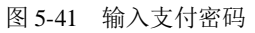

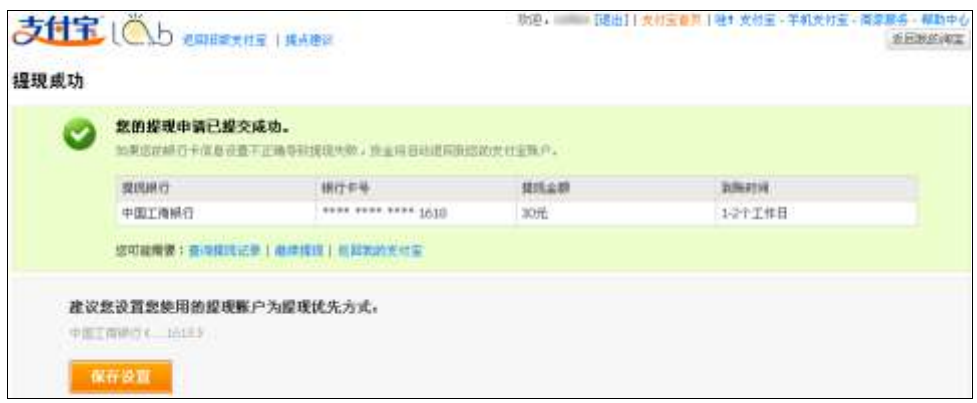

图 5-42 提示提现成功

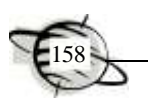

# 5.7 实训 搜索特色网上商店

在网络信息时代,无论是商家还是消费者,无论是学习新知识还是对工作效率的提 高,在互联网上搜索有针对性的特定信息,已经成为人们工作和学习的日常需求。本节 以搜索特色网店为例,介绍搜索特定信息的方法。

## 5.7.1 必备的基础知识

即使对搜索引擎的基本知识有了初步了解,但要高效、务实地解决信息搜索问题仍 然不是一件容易的事情,还必须掌握一些技巧。

### 1.使用空格:利用多个词语搜索

与只使用单个查询词进行搜索相比,使用多个查询词搜索,不同词语之间用一个空 格隔开,可以找到更精确的结果。

例如, 想了解北京动物园的相关信息, 在搜索框中输入"北京 动物园"获得的搜 索效果会比输入"北京动物园"得到的结果更好一些。

# 2.使用减号:要求搜索结果中不含特定查询词

如果用户发现搜索结果中包含了很多不想查找的内容,可以使用减号去除所有这些 含有特定关键词的网页。要注意,减号前面必须加空格,减号和后一个关键词之间,有 无空格均可。

例如,如果要搜关于武林外传电视剧方面的内容,却发现很多关于网游的网页。那 么就可以输入"武林外传 –网游"。

#### 3.使用双引号:精确匹配

当使用较长的查询词进行搜索时,搜索引擎会依据查询词的字符串做拆字处理。若 需要得到精确、不拆字的搜索结果,可在查询词前后加上双引号(中文双引号或英文双 引号)。

可以输入"北京大学考研"与北京大学考研,对比不同的搜索结果。

#### 4.使用逻辑词辅助查找

比较著名的搜索引擎大多都支持使用逻辑词进行更复杂的搜索,常用的有 AND (和)、OR(或)、NOT(否,有些是 AND NOT),输入代表逻辑关系的字符时,一定要 用半角。恰当地使用这些逻辑词可以使搜索结果非常精确,例如,要查找的内容必须同 时包括电子商务、C2C、趋势 3 个关键词时,就可用电子商务 AND C2C AND 趋势来 搜索。

扩展阅读

### 百度高级搜索功能

1.专业文档搜索

很多有价值的资料,在互联网上并非是普通的网页,而是以 Word、PowerPoint 或 PDF 等格式存在。百度支持对 Office 文档(包括 Word、Excel 和 PowerPoint)、Adobe PDF 文档、RTF 文档的全文搜索。要搜索这类文档很简单,在普通的查询词后面加一个 "filetype:"文档类型限定。"filetype:"后可以跟的文件格式有 DOC、XLS、PPT、PDF、RTF 及 ALL。其中,ALL 表示搜索所有这些文件类型。例如,查找张五常关于交易费用方 面的经济学论文。输入"交易费用 张五常 filetype:doc",单击结果标题,直接下载该文档, 也可以单击标题后的"HTML 版"快速查看该文档的网页格式内容。

用户也可以通过"百度文档搜索"界面(http://file.baidu.com/),直接使用专业文档搜 索功能。

2.把搜索范围限定在网页标题中——intitle

网页标题通常是对网页内容提纲挈领式的归纳。把查询内容范围限定在网页标题 中,有时能获得良好的效果。使用的方式是把查询内容中特别关键的部分,用"intitle:" 领起来。

例如,找林青霞的写真,就可以这样查询:写真 intitle:林青霞。

注意,"intitle:"和后面的关键词之间,不要有空格。

3.把搜索范围限定在特定站点中——site

有时候,用户如果知道某个站点中有自己需要找的东西,就可以把搜索范围限定在 这个站点中,提高查询效率。使用的方式是在查询内容的后面加上"site:站点域名"。

例如,在天空网下载软件,就可以这样查询:msn site:skycn.com。

注意, "site:"后面跟的站点域名不要带"http://"; 另外, "site:"和站点名之间不要带空格。 4.精确搜索——书名号

书名号是百度独有的一个特殊查询语法。在其他搜索引擎中书名号会被忽略,而在 百度搜索引擎中书名号是可被查询的。加上书名号的查询词有两层特殊功能,一是书名 号会出现在搜索结果中;二是被书名号括起来的内容不会被拆分。书名号在某些情况下 特别有效果,比如,查电影"手机",如果不加书名号,很多情况下出来的是通信工具— —手机,而加上书名号后,《手机》的搜索结果就都是关于电影方面的了。

资料来源:百度官网帮助中心(http://www.baidu.com/search/jiqiao.html)。

5.7.2 搜索特色网店

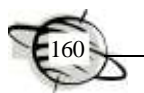

本小节通过一个具体的案例——搜索特色网店探讨信息搜索的方法。

要搜索特色网店,可以在不同的搜索引擎上进行查找,如百度、Google 及雅虎等。 现在(2010年4月28日)以"特色网店"为关键词进行搜索,百度、Google 及雅虎搜 索结果中前几条记录分别如图 5-43~5-45 所示。

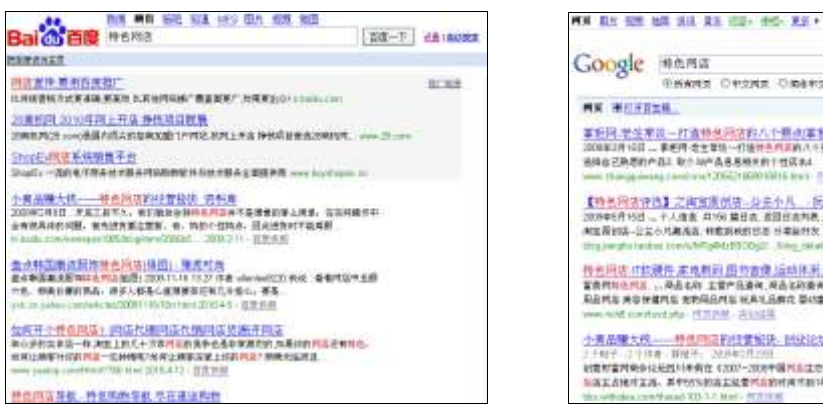

Coupe ## 85 **GEARS CHORE CREESHE** WE REME WON TURNING HER 事后同,学生常见一样选择选择这样人个重点事后平息事后提案<br>2008年1月1日 - 李老子之文明一件编作当月3月八十五点,只有家的事工有家的收获:<br>1998 - Zhoun - Dia Harry All Selection (1898)<br>1998 - Party - Harry Advised (1899) - Party - Party - Party -【特長段別や西】之間官護所店になる小儿 ・ 反応指的日本 / 周江洲 ...<br>2004年8月9日 -- 十人生前 井田 / 葉日点 波田丘吉利島上一皇 下一部 《特別門店所品》2.<br>8世界初3-2公々地高高、神宮麻痺時間 日本細作文 ... **HISTORY Billion** call all 特克国店:T拉提先 家境利润 图节方像 后动体形 光晶物产 屋顶饰品<br>雪黄树枝色照片,风格心的 玉管产品油和 风高彩的金光 网络彩彩的 医外皮囊内炎 体影<br>马登树皮 美华伊建树皮 地外岛树皮 以前人品的皮 医动脉神经炎 时间。 HTML-AVAIL 小青品種大成 -- 時度回应的社業協決: 試试论坛: 加累財富同員委託協員 ...<br>2.44% 2.9.00 . 109% : 2014:20.00 时期对重用的参加起因时间的收入2007-2008年增长出生物的复数形式 进行中,经行期限。新时<br>有关工资和市关系,并不仅可能在发生的工资的时间市场下降。...

#### 图 5-43 百度搜索结果 图 5-44 Google 搜索结果

对以上 3 个搜索引擎返回的结果及其链接进行简单地浏览、比较,可见返回的结果 中很可能只是内容中包含了"特色网店"这几个字,离预期的结果相差比较远;还要注 意的是,百度搜索结果中的前 3 个是付费推广内容。

下面来分析一下,如果要搜索北京专卖女装的特色网店,可以输入"女装 特色 网 店",再比较一下搜索结果,如图 5-46~5-48 所示。

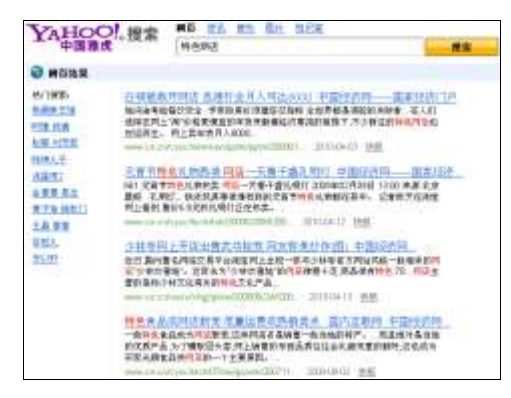

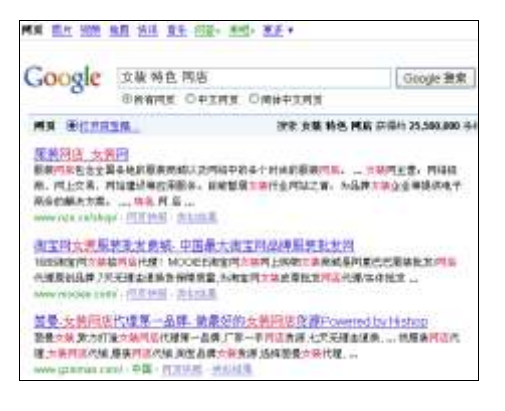

图 5-47 Google 的搜索结果 图 5-48 雅虎的搜索结果

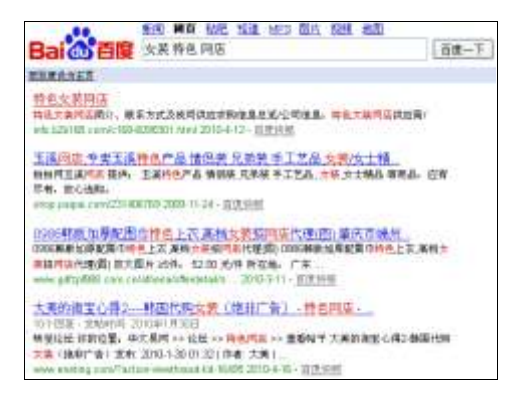

图 5-45 雅虎搜索结果 图 5-46 百度搜索结果

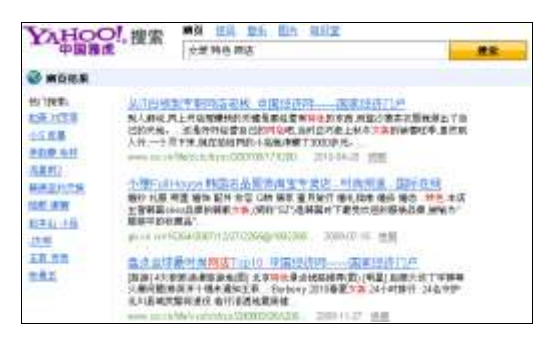

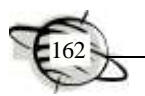

经过比较不难发现,通过多个关键词搜索,我们得到了比较好的搜索结果。实际上, 每种搜索引擎都有其不同的搜索特点和优势,对于百度和 Google 这些功能强大的搜索 引擎,如果掌握了它的受用技巧和特性,可以搜索到相当满意的信息资料。

接下来将"女装 and 特色 and 网店"作为关键词在百度和 Google 中搜索, 对比搜 索结果, 如图 5-49 和图 5-50 所示。

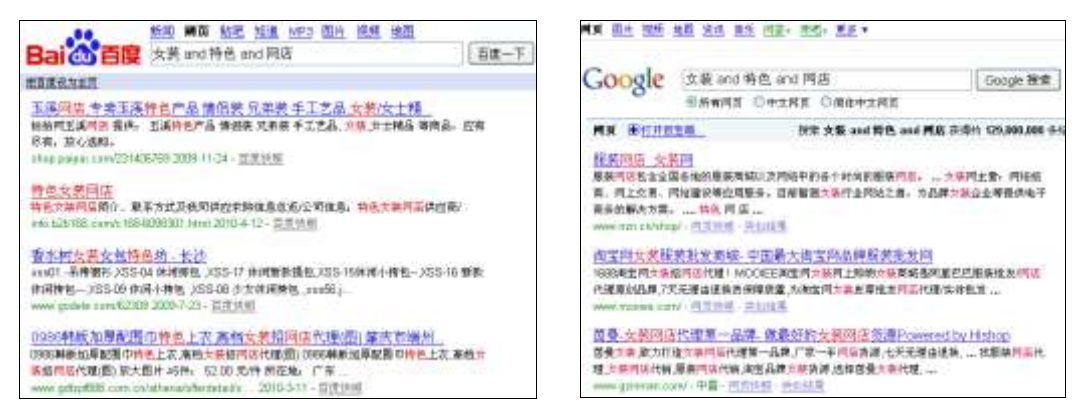

图 5-49 百度搜索结果 图 5-50 Google 的搜索结果

接下来再缩小搜索范围,计划查询淘宝网上的特色女装网店,可以直接用"女装 and 特色 and 网店 site:taobao.com"来搜索,一定会有更好的收获, 如图 5-51 和图 5-52 所示。

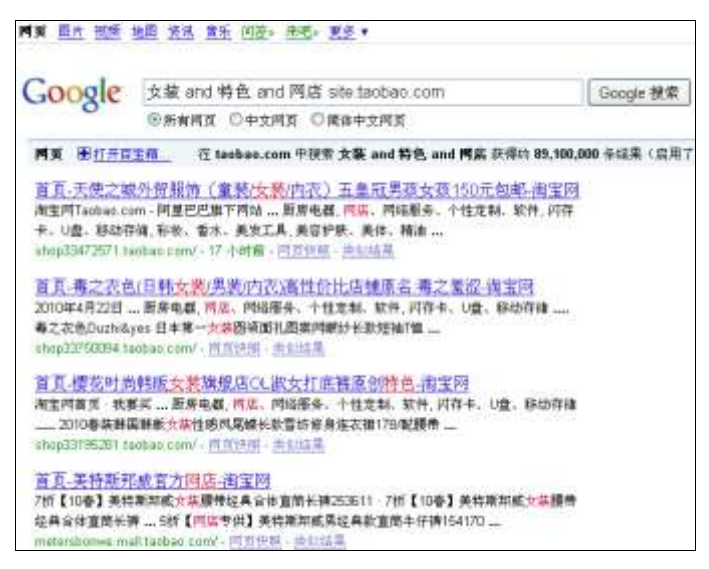

图 5-51 Google 的搜索结果

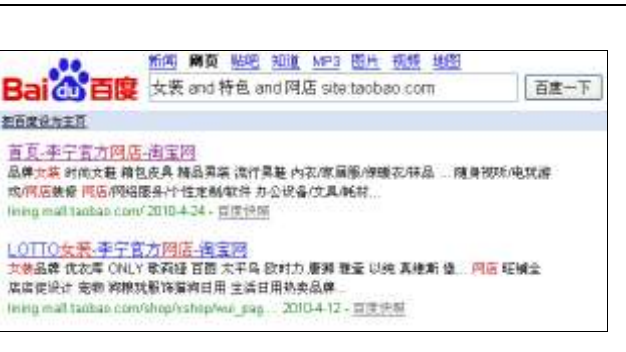

图 5-52 百度的搜索结果

当然,也可以直接登录淘宝网的淘宝商城,搜索女装特色网店,如图 5-53 所示。

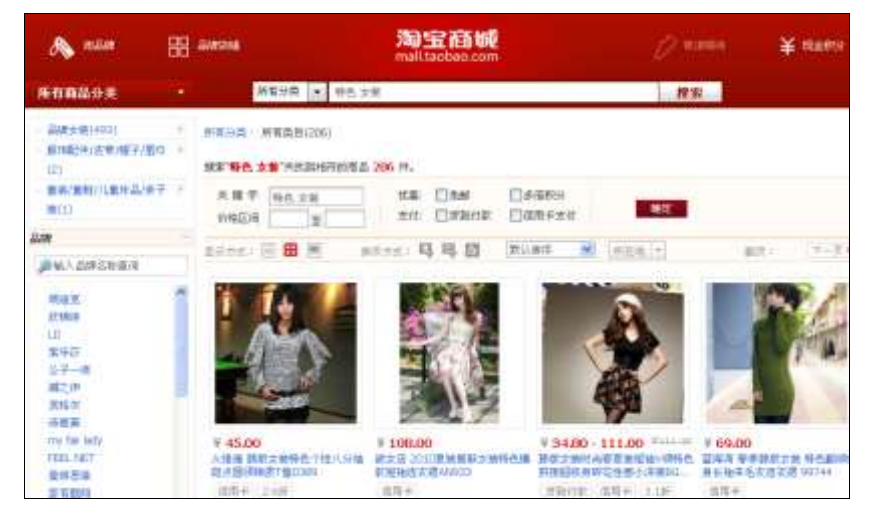

图 5-53 在淘宝网中搜索

# 教 学 小 结

通过对本章内容的学习,要求掌握 B2C 模式下买家前台购物、卖家后台管理的流 程,从"三流"(即信息流、资金流、物流)、营销策略及网站优化方面分析 B2B 和 B2C 的异同, 能够在网上挑选自己喜欢的商品, 并通过第三方支付平台进行安全支付; 理解 网络直销的特点、模式及分类;了解电子钱包的概念、特点、作用及使用方法,能够准 确、高效地使用搜索引擎查找信息。

# 习 题

## 一、思考题

1.什么是 B2C 电子商务模式?

2.请简述 B2C 卖家的后台处理流程的主要内容。

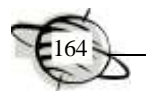

- .网络商品直销的特点和分类是什么?
- .什么是电子钱包?电子钱包的主要特点是什么?
- 5. 如何使用电子钱包进行网上购物?
- .如何注册成为支付宝会员?简述使用支付宝进行支付的流程。
- .支付宝认证的含义是什么?什么是支付宝数字证书,有何作用?
- .搜索网上信息时,在多个关键词之间使用空格和使用减号,分别表示什么意思?

# 二、实践题

详细介绍 B2C 网站的功能。